**ISI Web of Knowledge<sup>5M</sup>** 

Web of Science<sup>®</sup>

การใชงานฐานข งานฐานขอมูล **Web of Science Web of Science**

โดย จิรวัฒน์ พรหมพร

**jirawat@book.co.th jirawat@book.co.th**

**แพนทฟี่ทอบรมฐานขอมูล** 

บร  $\overline{\phantom{a}}$  ษ <u>—</u> ษัท บุ๊ด โปรโมชั่น แอนด์ เซอร์วิส จำกัด

โครงการพ โครงการพัฒนาเคร ัฒนาเครือขายระบบห ายระบบห องสมุดในประเทศไทย ุดในประเทศไทย **(ThaiLIS ThaiLIS)**

ปรับปรุงครั้ ั้งล าส ุ ด 23/03/50

## **ISI Web of Knowledge<sup>5M</sup>**

Web of Science<sup>®</sup>

# **สารบ สารบัญัญ**

- **Web of Science คืออะไร**
- **การลงทะเบียน (Register)**
- **The Second การเขาใช Web of Science**
- П **หนาจอหลักของ Web of Science**
- **วิธีการสืบคนเอกสาร**
	- $\bullet$ **CEREAD Search**
	- $\bullet$ **Cited Reference Search**
- **The Second หนาแสดงผลลัพธ (Search Results)**
- **พิมพ/ อีเมล/บันทึก/ดาวนโหลดรายการบรรณานุกรม**
- er<br>19 **Search History**
- π **Log out**

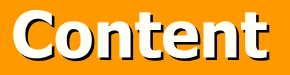

Web of Science<sup>®</sup>

**<sup>เ</sup> ปนฐานขอ มูลบรรณานุกรมและ สาระสังเขปพรอมการอางอิงและอางถึง ที่ สาระสังเขปพรอมการอางอิงและอางถึง ที่ ครอบคลมสาขาวิชาหลักทั้งวิทยาศาสตรครอบคล ุ มสาขาวิชาหลักทั ้งว ิทยาศาสตร สังคมศาสตรและ มนษยศาสตรจากวารสารสังคมศาสตรและ มน ุ ษยศาสตรจากวารสาร ประมาณ 8,900 รายชื่อ ใหขอมูลตั้งแตป 2001 - ปจจบั2001 - ปจจ ุ บ** เป็นฐานข้อมูลบรรณานุกรมและ<br>สังเขปพร้อมการอ้างอิงและอ้างถึง ที่<br>เคลุมสาขาวิชาหลักทั้งวิทยาศาสตร์<br>าณ 8,900 รายชื่อ ให้ข้อมูลตั้งแต่ปี<br>- ปัจจุบัน **ประมาณ 8,900 รายชื่อ ใหขอมูลตั้งแตป ัี่ Content<br>นข้อมูลบรรณานุกรมและ**<br>เร้อมการอ้างอิงและอ้างถึง ที่<br>เขาวิชาหลักทั้งวิทยาศาสตร์<br>และ มนุษยศาสตร์ จากวารสาร<br><sup>)00</sup> รายชื่อ ให้ข้อมูลตั้งแต่ปี

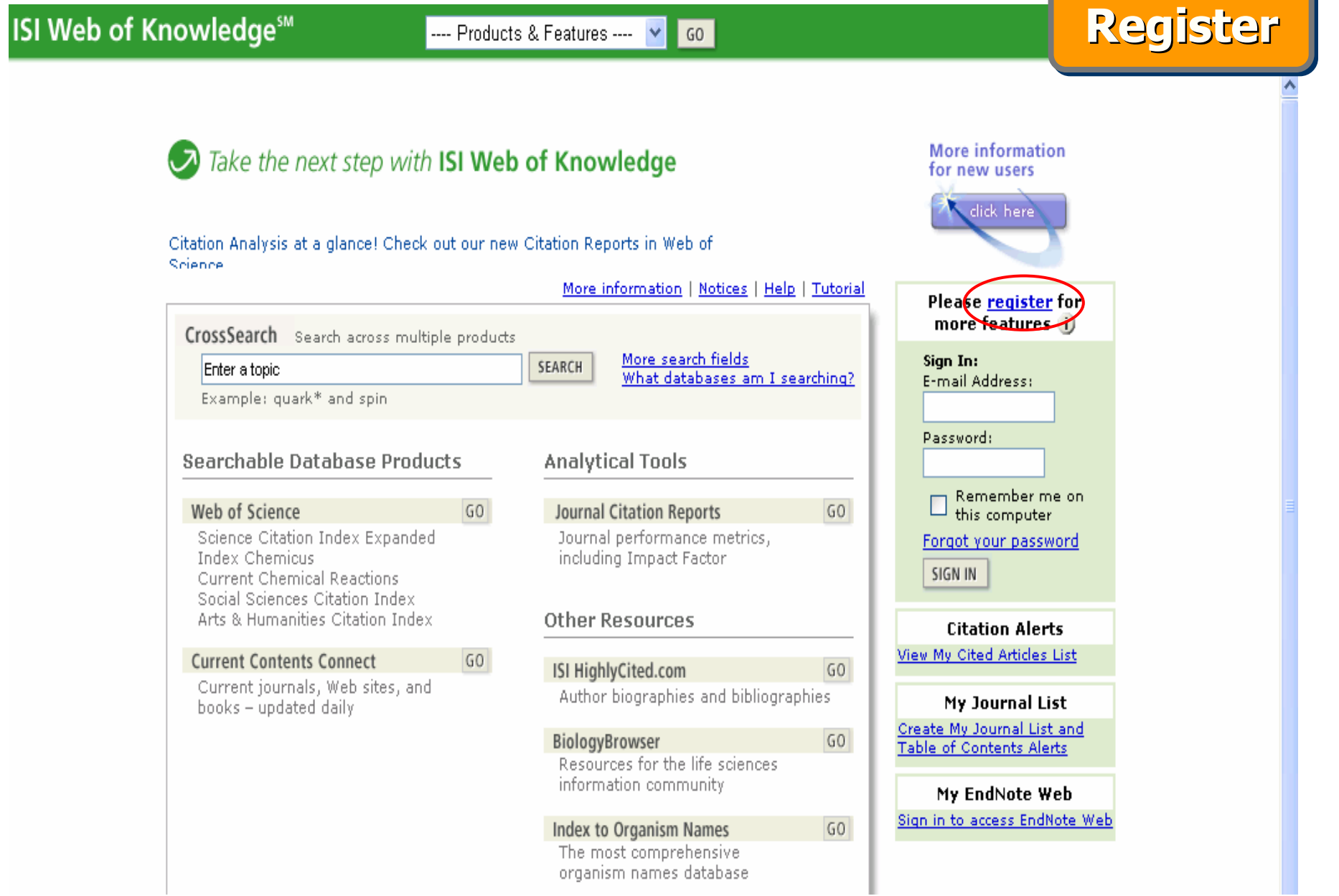

and the control of the control of the control of the control of the control of

## **คล ิกป ุ ม Register**

# **Register Register Register**

User Registration: To register, complete the fields below. Fields with an asterisk are required.

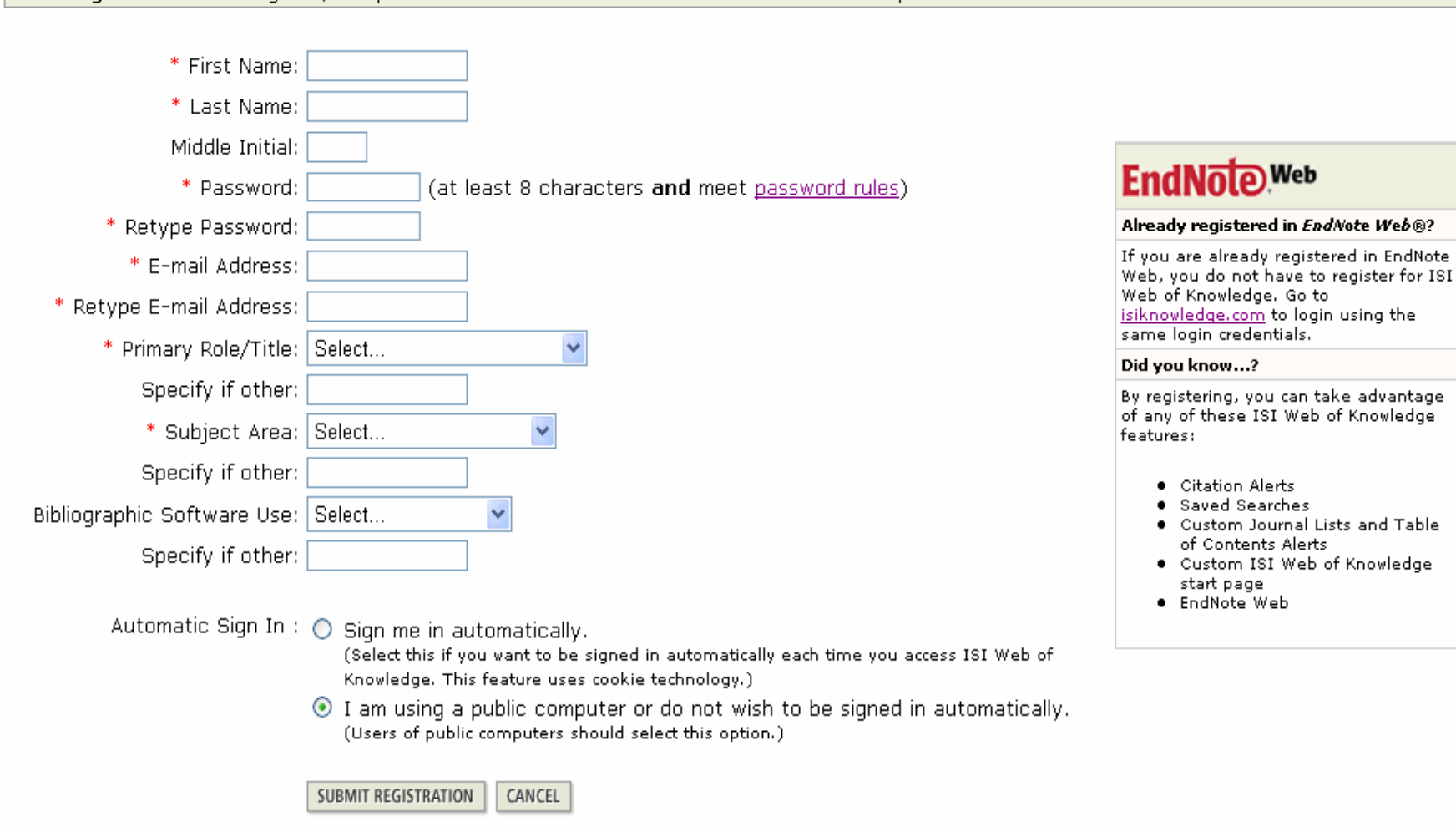

#### **พ ิ มพ** ے **ข อม ู ลสําหรับการลงทะเบียน และคลิกป ุ ม Submit Registration**

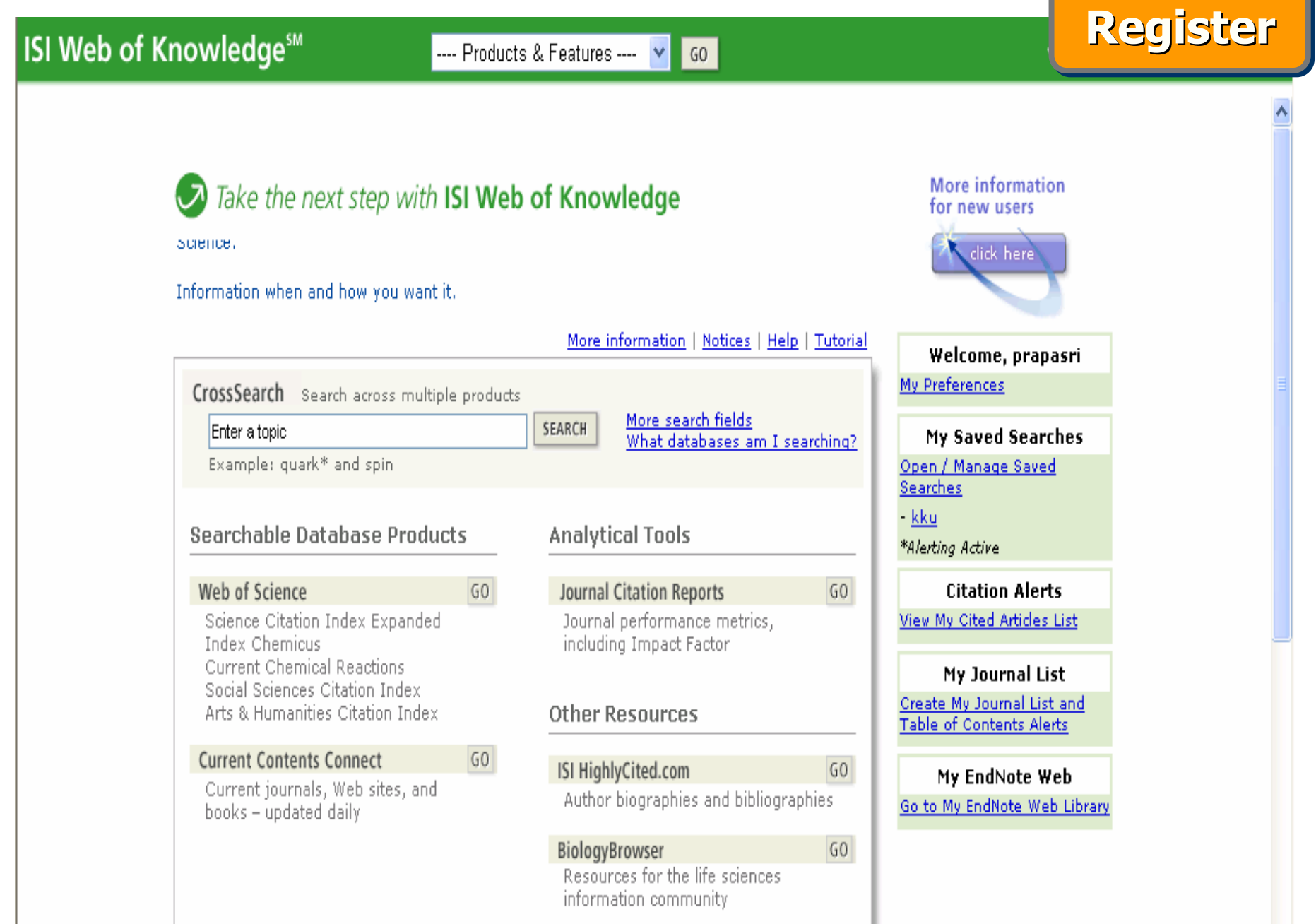

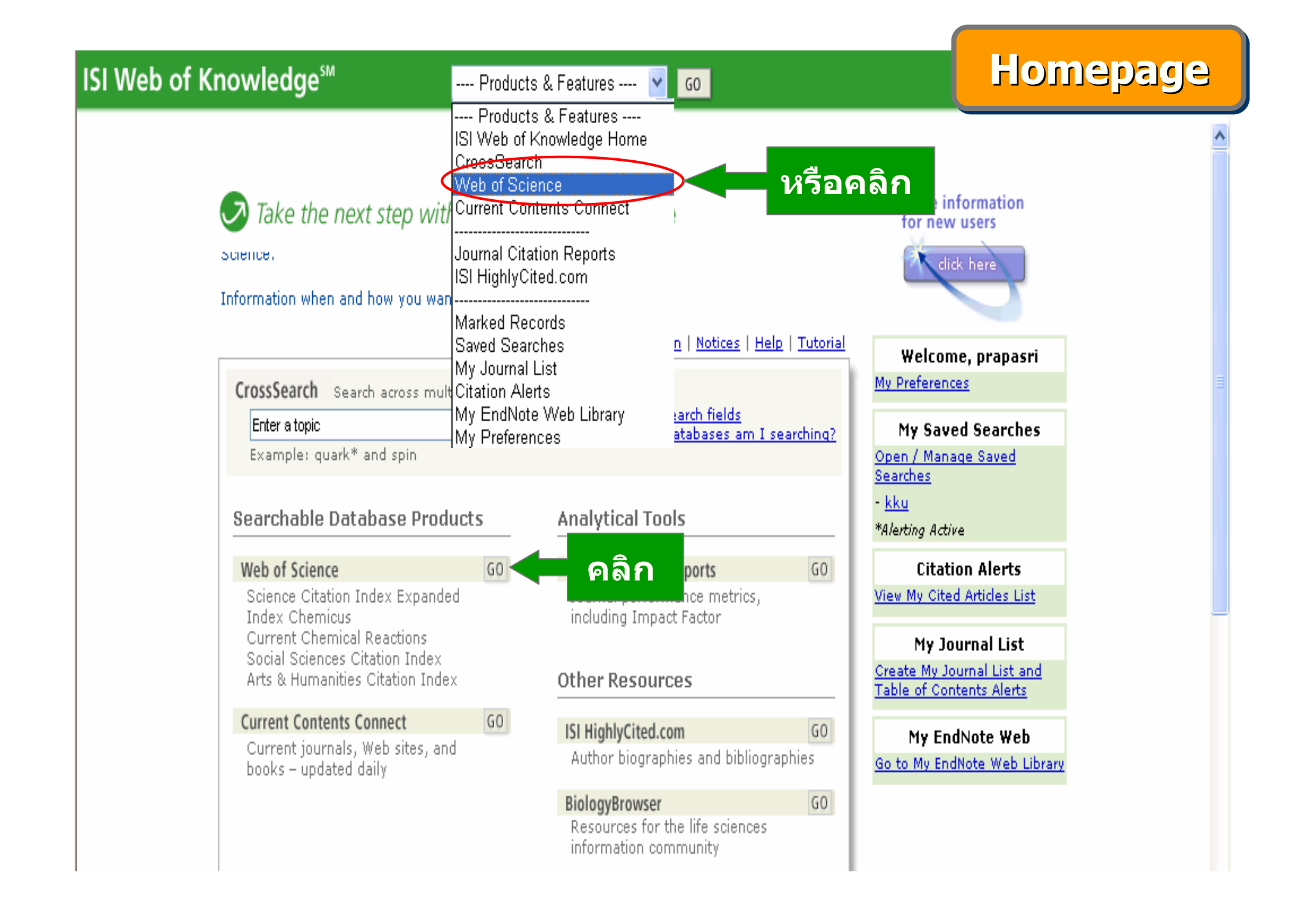

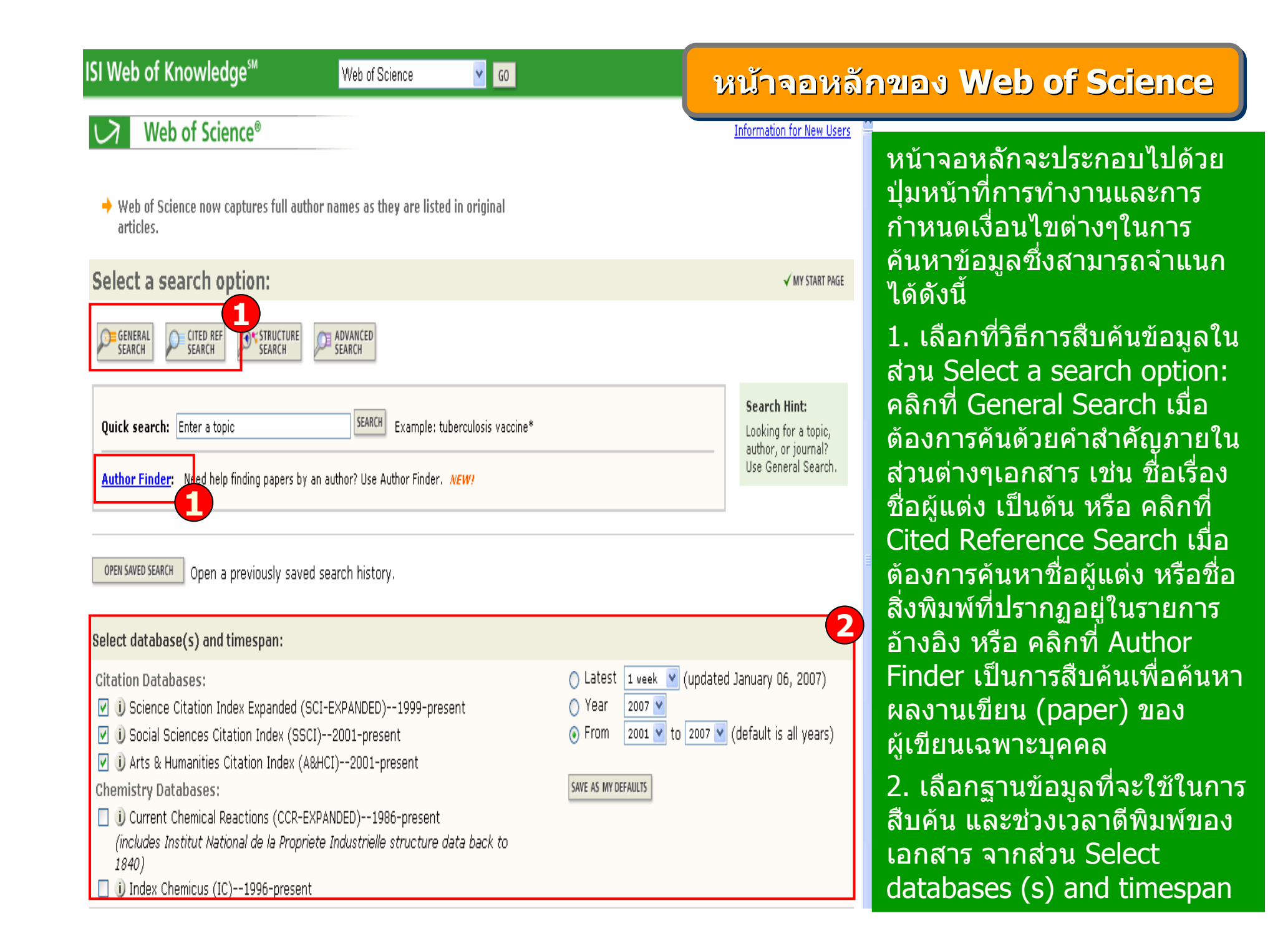

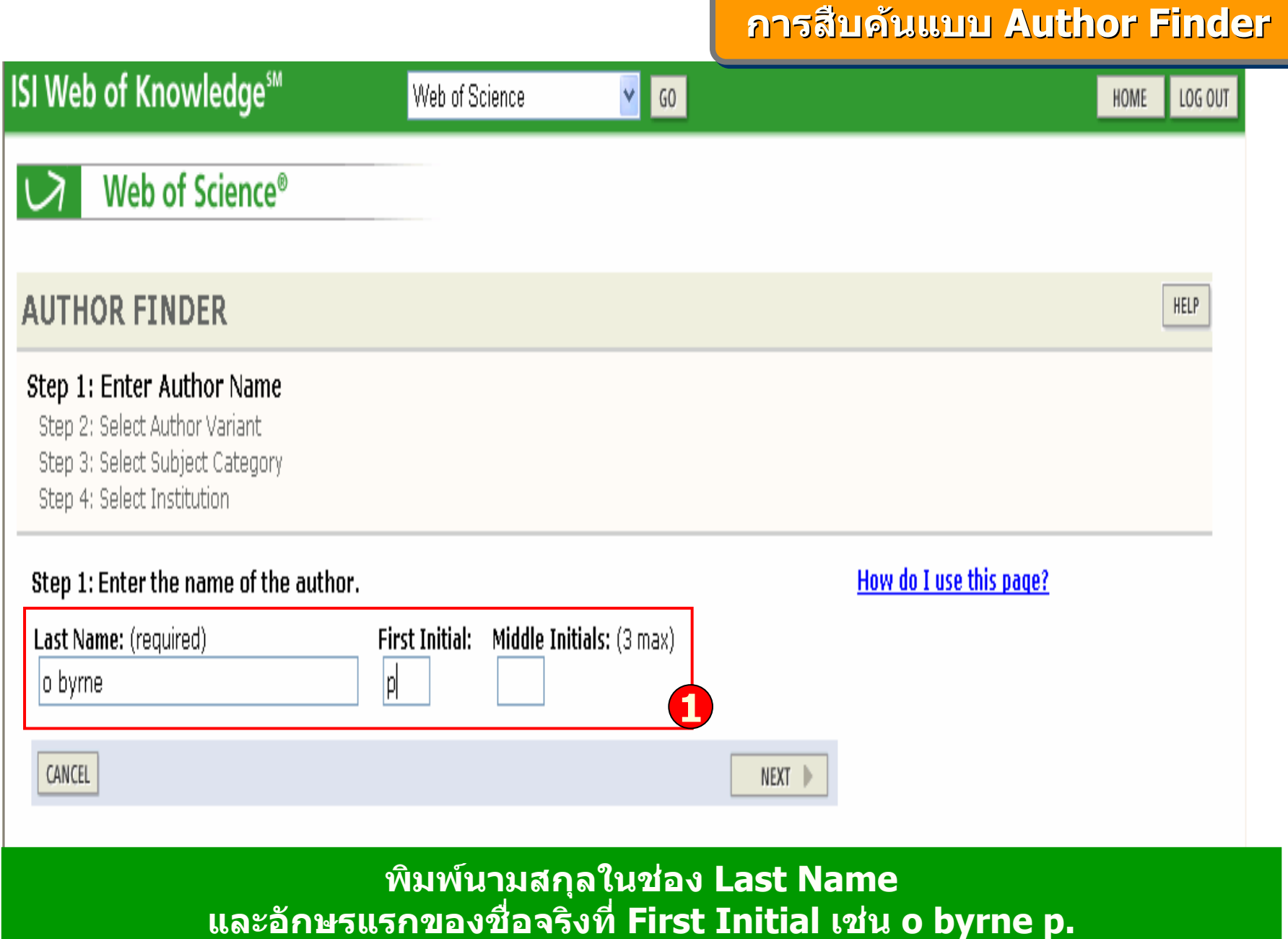

and the control of the control of the control of the control of the control of the control of the control of the

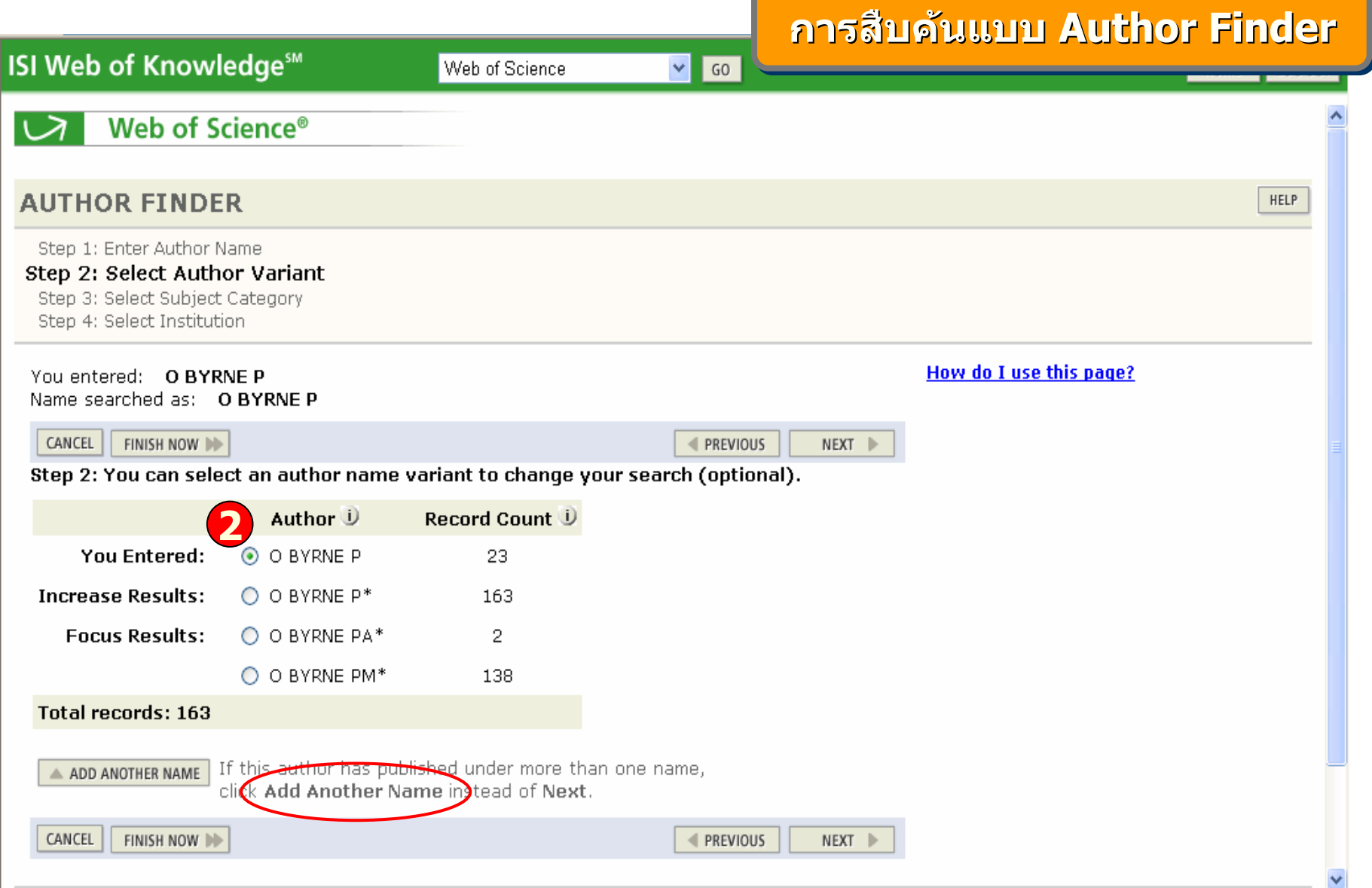

2. คลิกเลือกที่นามสกุลที่ نہ ี่ใช้ร่วมกัน แต่แตกต่างกันที่ลำด้ ัับอักษรแรกของชื่อจริ  $\overline{\phantom{a}}$  ง หร ื่ 2. คลิกเลือกที่นามสกุลที่ใช้ร่วมกัน แต่แตกต่างกันที่ล่าดับอักษรแรกของชื่อจริง หรือ<br>คลิก Add Another Name ถ้าผ้เขียนตีพิมพ์ภายใต้ชื่ออื่นนอกเหนือจากนี้ และคลิกป่ม N  $\overline{\phantom{a}}$  ก Add Another Name ถาผ ู เขยนต اد ยนดิพิ ตีพิมพ์ภายใต้ชื่ออื่ نہ ่นนอกเหน А อจากน تہ ี่<br>น<sup>ี</sup>้ และคลิกปุ่ม Next

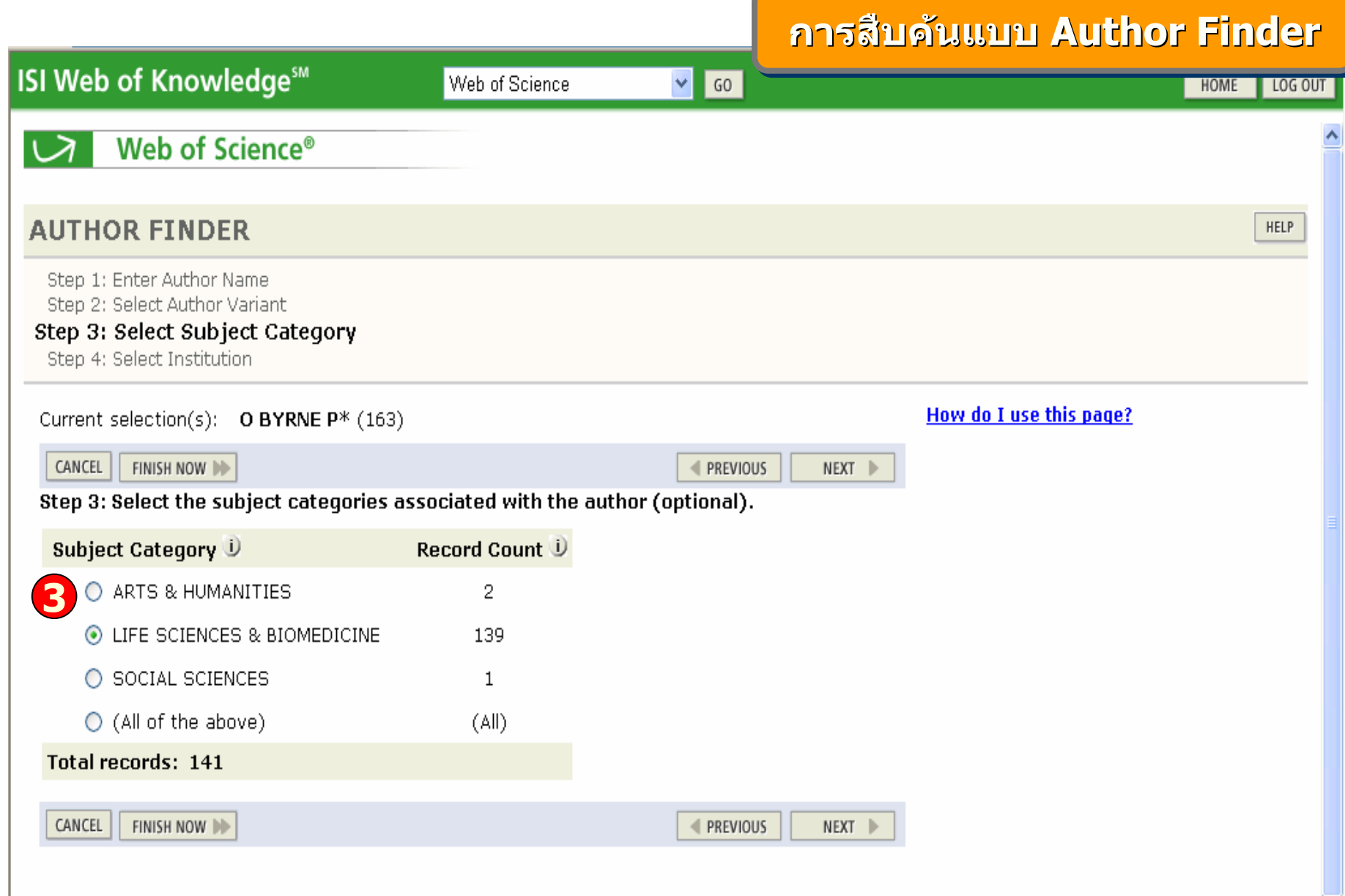

# **3. คลิกเลือก Subject เพื่อกรองการสืบคนใน Subject Category และคลิกปุม Next**

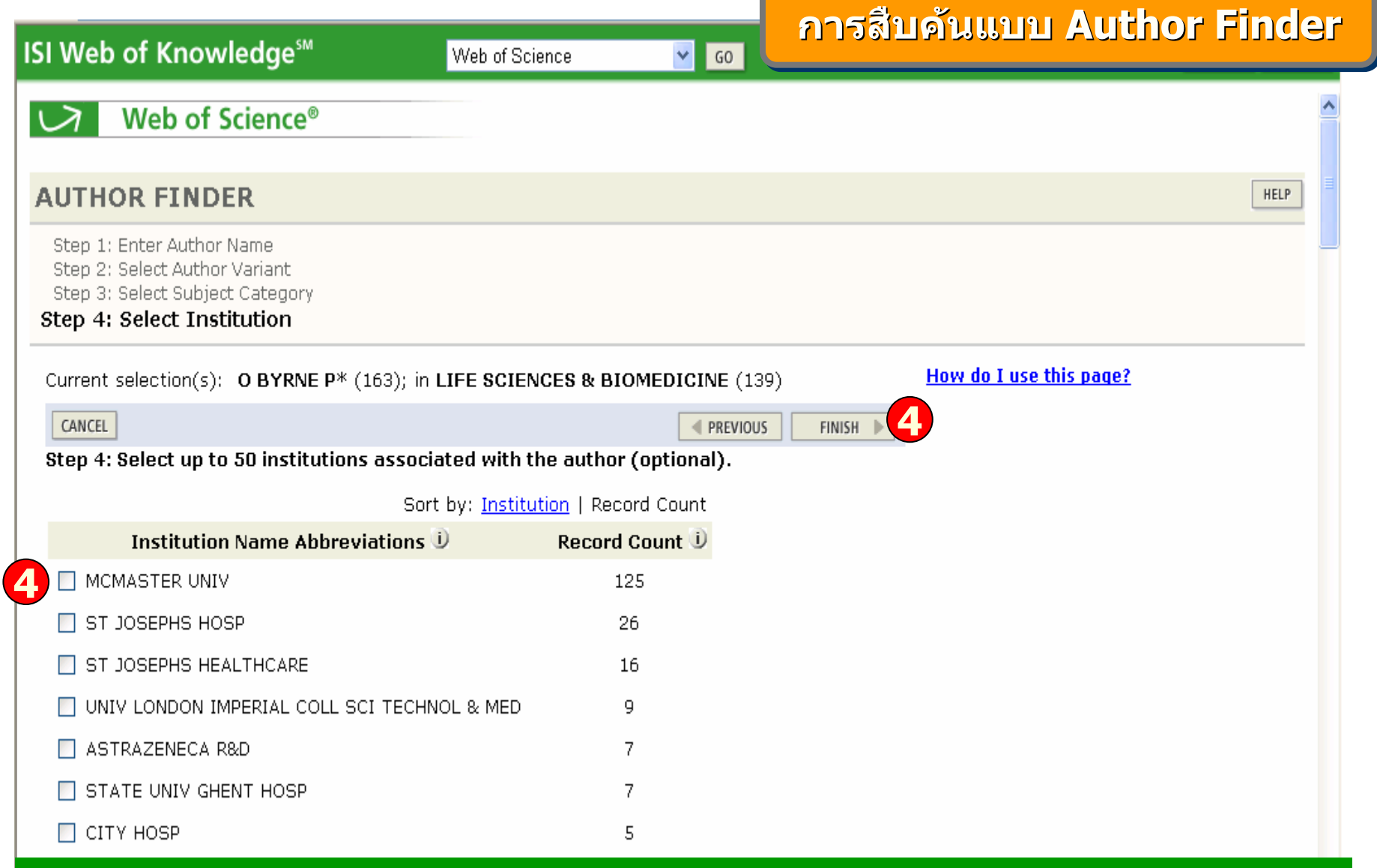

**4. คลิกเลือกสถาบันซึ่งไดมากถึง 50 สถาบันที่ผ ู เข ี ยนม ี ความเกยวข ี่ องอย ู และ/หรือ คลิกปุม Finish**

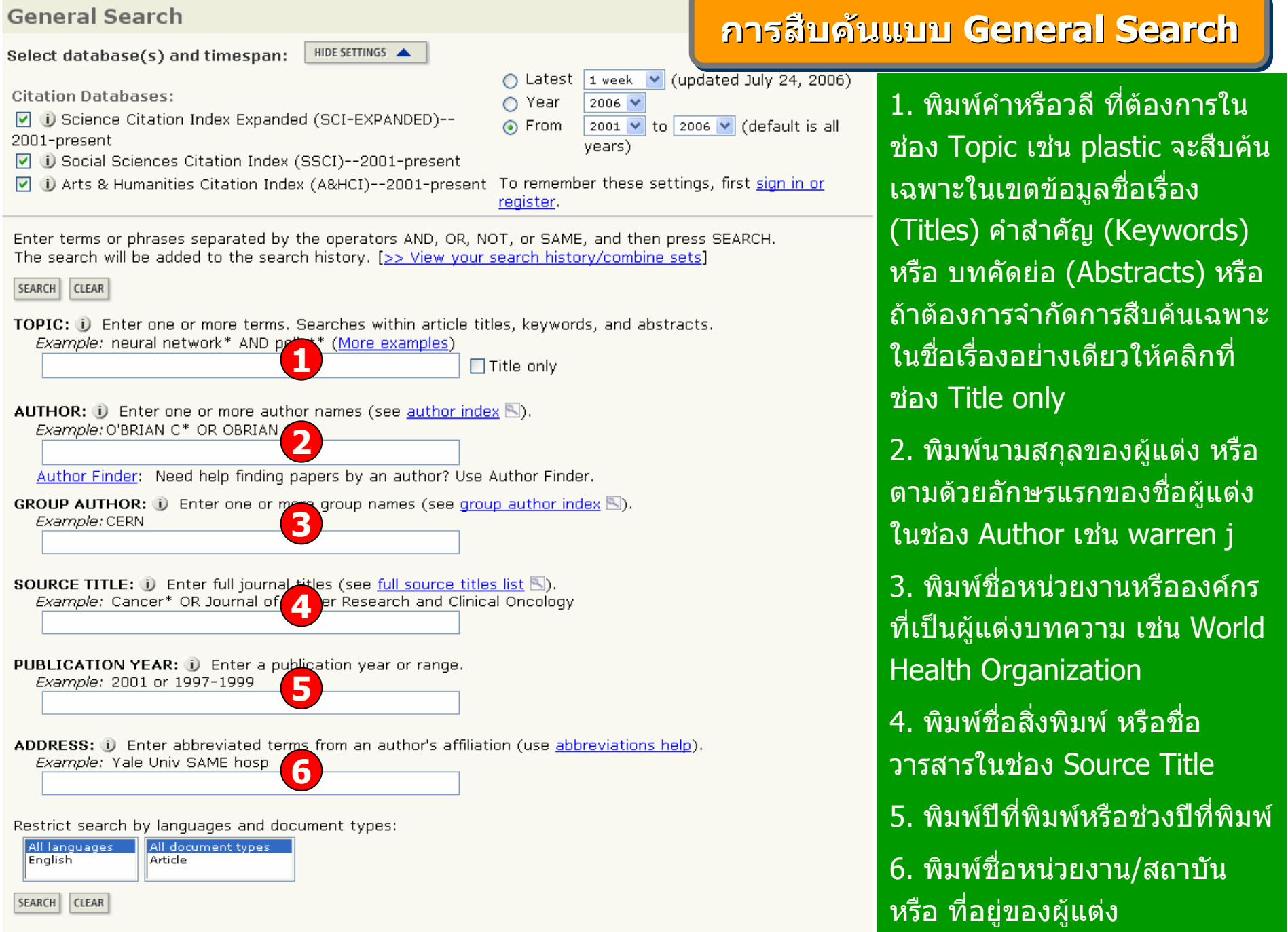

<u> Andreas Andreas Andreas Andreas Andreas Andreas Andreas Andreas Andreas Andreas Andreas Andreas Andreas Andreas Andreas Andreas Andreas Andreas Andreas Andreas Andreas Andreas Andreas Andreas Andreas Andreas Andreas Andr</u>

Web of Science<sup>®</sup>

**? แทนที่ตัวอักษร 1 ตัวอักษร เชน**

**Barthold? = Bartholdi หรือ Bartholdy**

- **\* ละตวอั ักษรตั ้งแต ศ ู นย** ൳ **ตั วอ ักษรเปนตนไป เชน network\* = network, networks, networking bank\* = banker, banking**
- **\$ แทนที่ตัวอักษร 1 หรือศูนยตัวอักษร เหมาะสําหรับคํา ท ี่ ม ีการสะกดแบบอังกฤษ หรือ อเมริกัน เชน vapo\$r = vapor และ vapour**
- laser **OR** gas **OR :พบคําใดคําหนงหร ึ ่ ือทั้งสองคําในเอกสาร เชน**
- **AND : ท ุ กค ํ าจะต องปรากฏอยูในเอกสารเดียวกัน เชน** laser **AND** gas
- **NOT : คนหาเอกสารที่ไมมีคําหรือวลีที่ไมตองการ เชน**laser **NOT** gas
- **SAME : พบท ุ กค ําใน Subfield เดียวกัน เชน** laser **SAME** gas

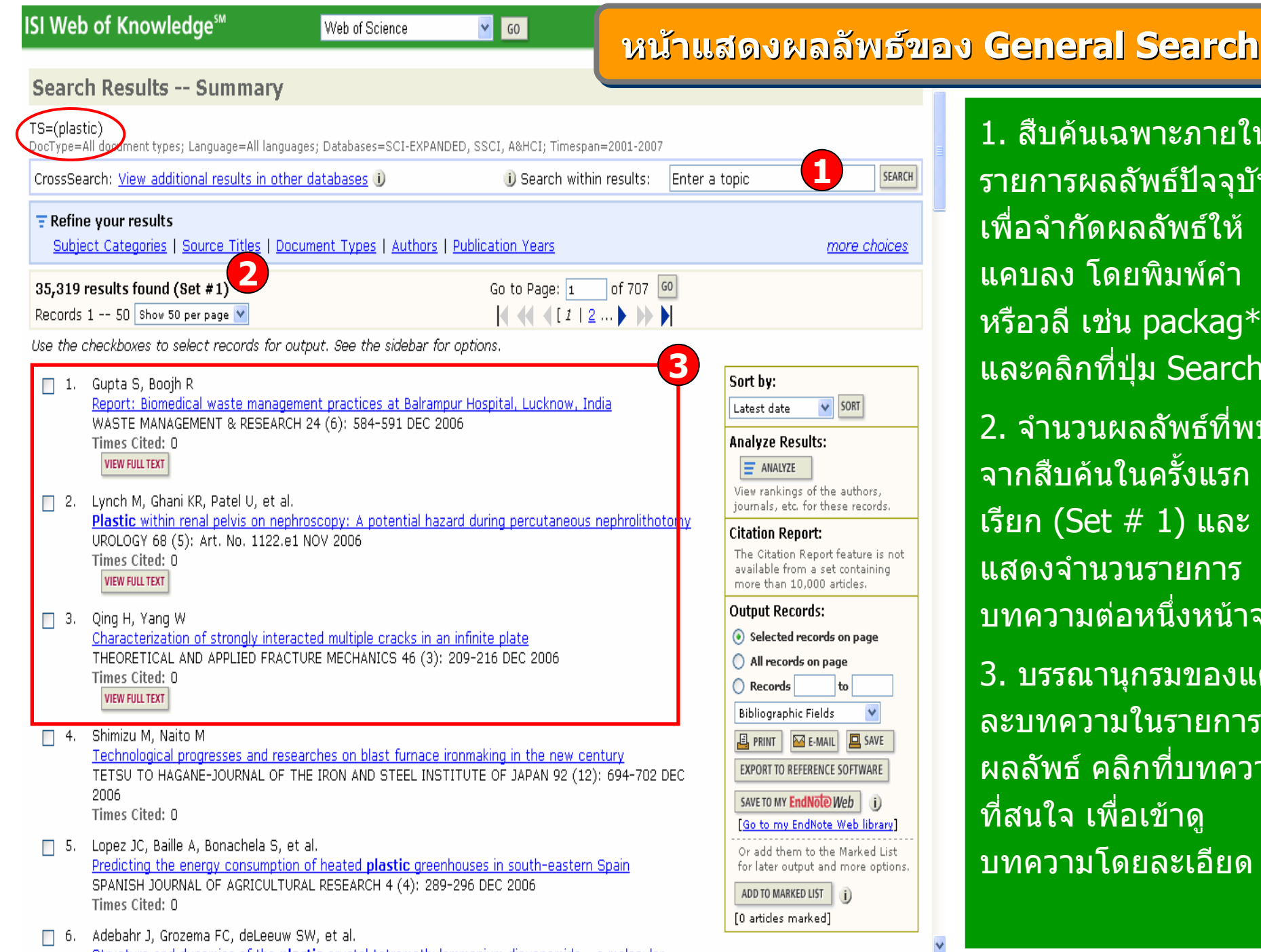

1. สืบคนเฉพาะภายใน รายการผลล ััพธ์ปัจจุบั ัรายการผลลัพธปัจจุบัน<br>เพื่อจำกัดผลลัพธ์ให้ ากั ดผลลััพธ์ให้ แคบลง โดยพิมพคํา อวล ีเชน packag\* และคล ิ กท ี ปุ ม Search 2. จำนวนผลลัพธ์ที่พบ จากสืบค้นในครั้งแรก  $(Set # 1)$  และ แสดงจํานวนรายการ บทความต i อหนงหน ึ່ ມ าจอ 3. บรรณาน ุ กรมของแต ละบทความในรายการ ผลลั พธ ๔ คล ิ กท تہ ่ บทความ สนใจ เพื ่ อเข ۵z าด ู บทความโดยละเอียด

## **ISI Web of Knowledge<sup>5M</sup>**

**Search Results -- Summary** 

Web of Science

 $\vee$  GO

# **หนหน าแสดงผลล าแสดงผลล าแสดงผลลัพธัพธของ ของ General Search ( General Search General Search (ตตออ))**

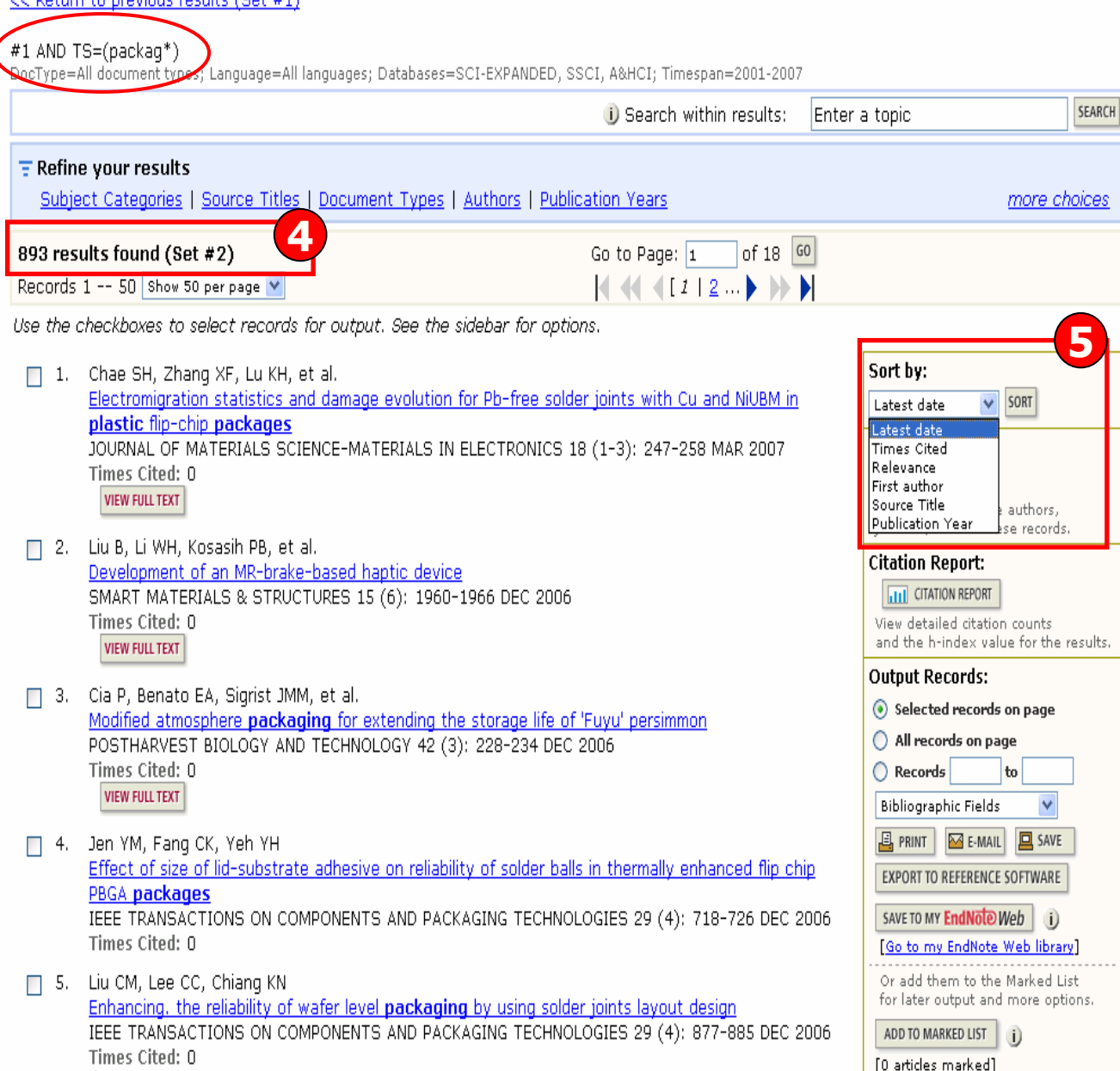

4. ผลลัพธที ่ไดจากการ สืบคนเฉพาะภายใน ผลล ััพธ์ในครั้งก่ อนหน v าจะ เป็น Set # 2 ดังตัวอย่าง 5. Sort by: การจัด เรียงลํ าดับรายการผลลัพธตาม Latest date: วันที ่ ต ี พิ มพ ન ล่าสุด Times Cited : จํานวนครั Times Cited : จำนวนครั้ง<br>ที่ได้รับการอ้างถึง تہ ่ ไดรับการอางถึง Relevance: ตามความ เก تہ ่ ยวข v องก ั บค õ าค v นFirst author: ชื่อผ้ ่ ่อผู้แต่ i ง ลําดับแรกSource Title: ชื่อของ สิ ่ งพิ มพPublication Year: ปที ่ ต اہ พิ มพ ᡒ

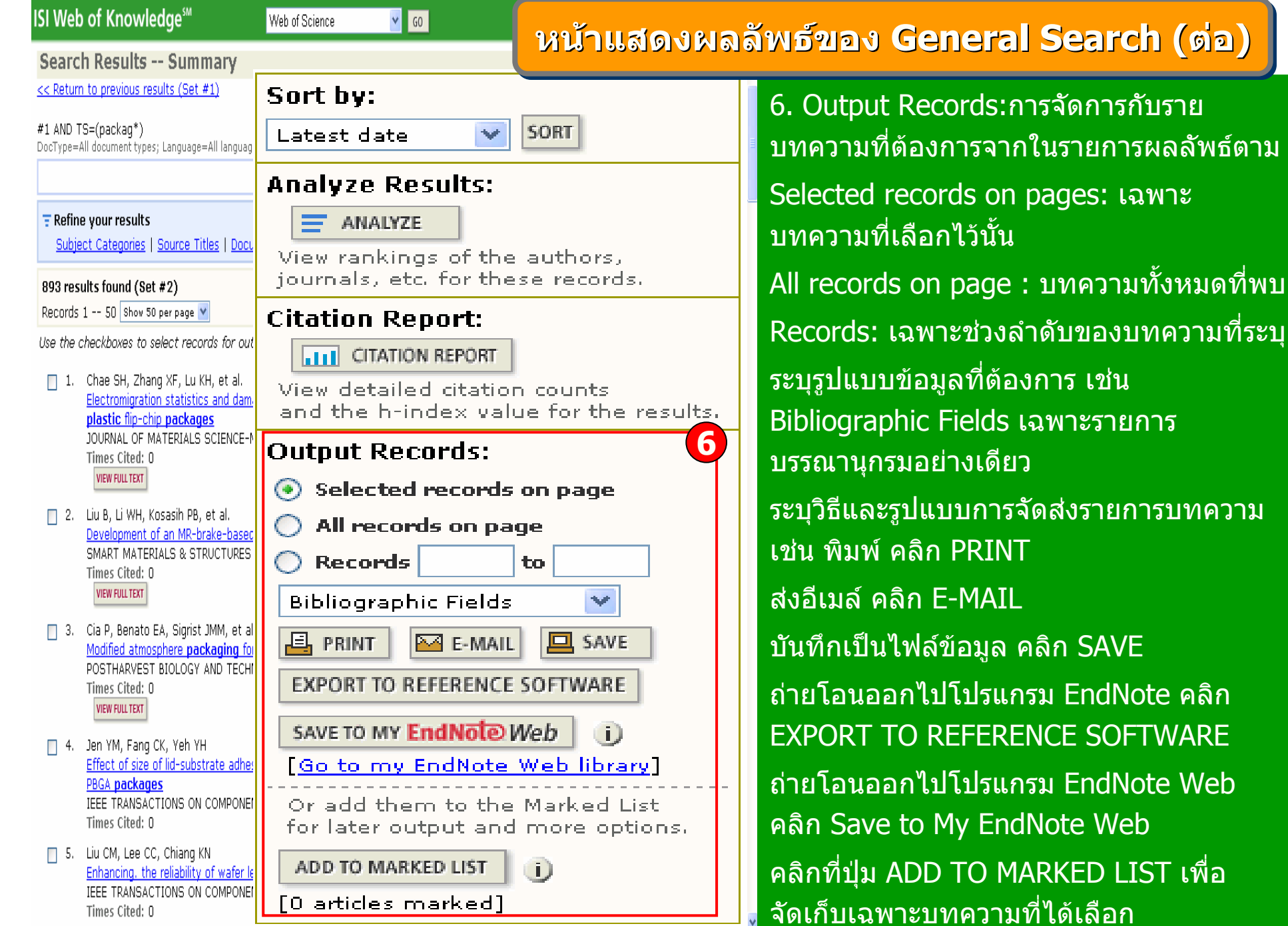

ับราย

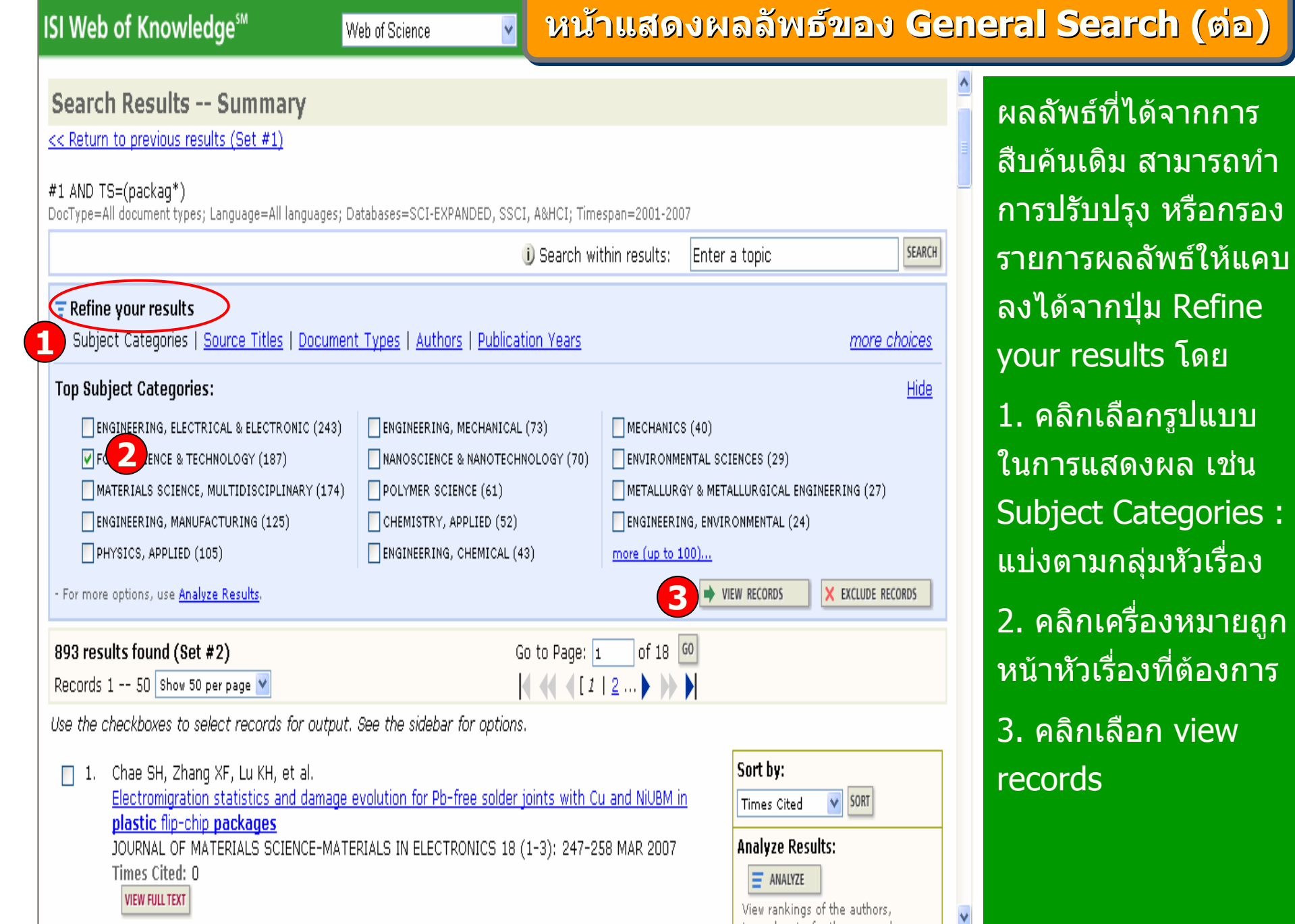

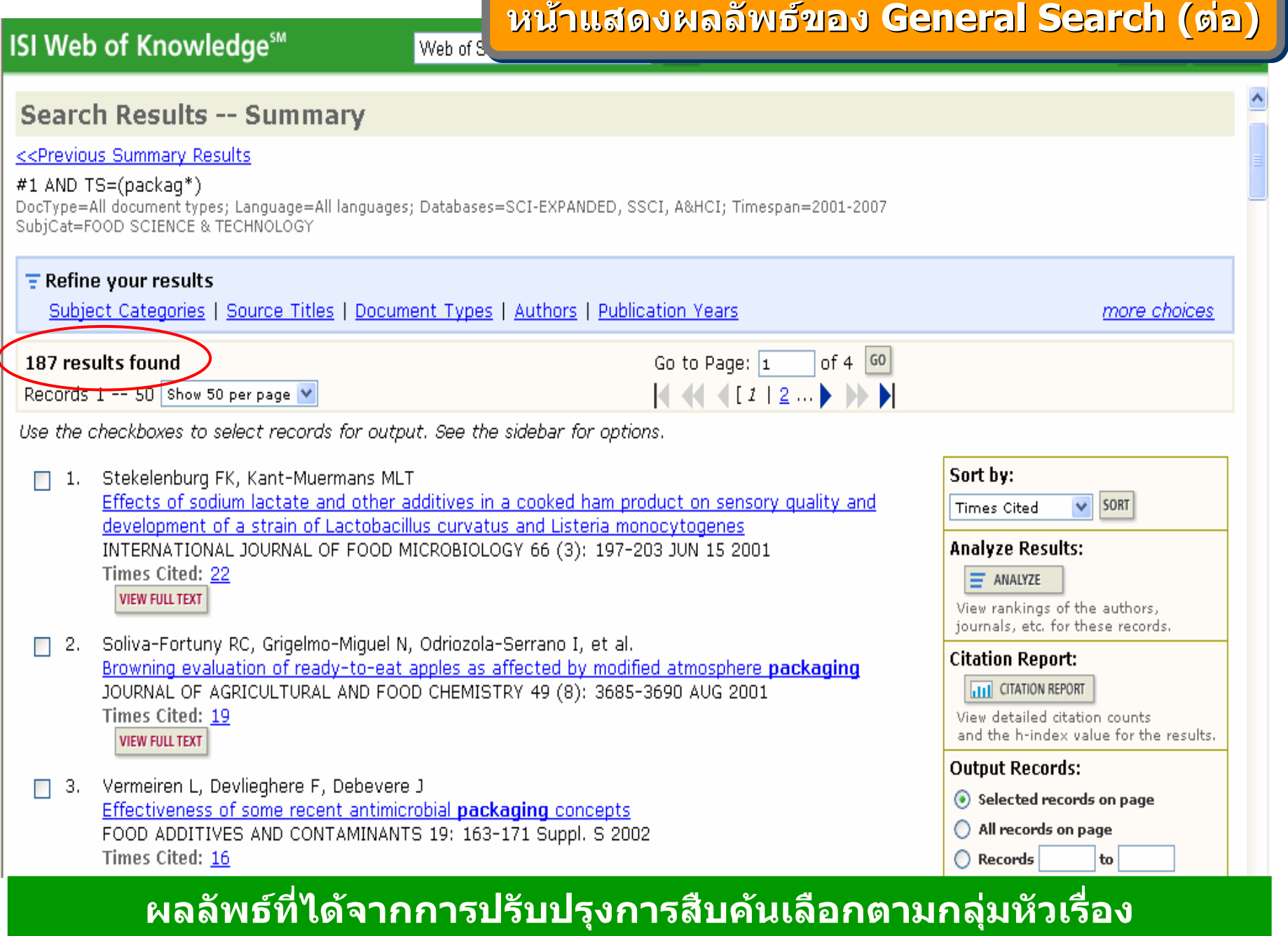

L

**ISI Web of Knowledge<sup>5M</sup>** 

Web of Science

 $\mathbf{v}$   $\mathbf{G}$ 

## **หนหน าแสดงผลล าแสดงผลล าแสดงผลลัพธัพธของ ของ General Search ( General Search General Search (ตตออ))**

#### **Search Results -- Summary**

#### <<Previous Summary Results

#1 AND TS=(packag\*)

DocType=All document types: Language=All languages: Databases=SCI-EXPANDED, SSCI, A&HCI; Timespan=2001-2007 SubiCat=FOOD SCIENCE & TECHNOLOGY

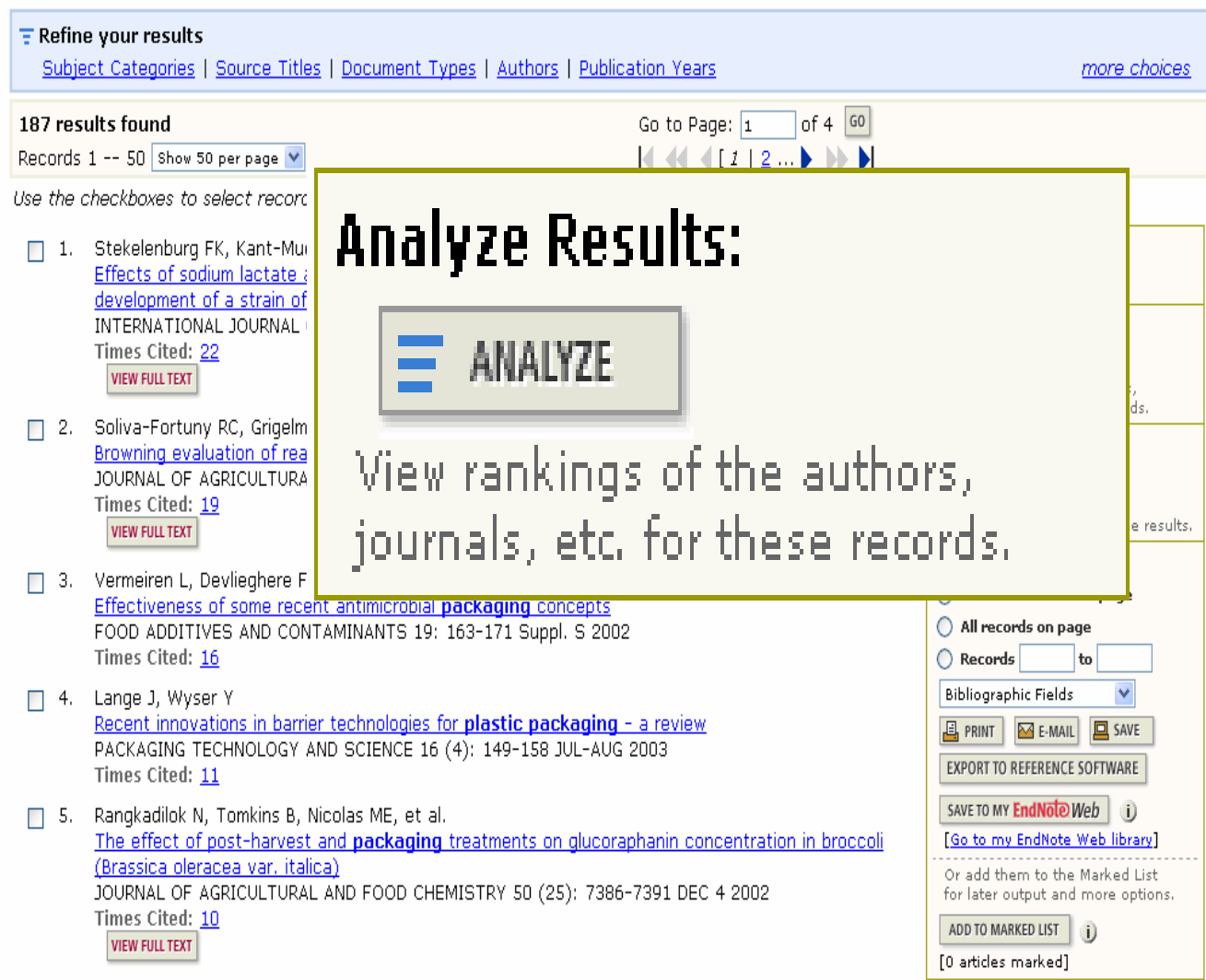

□ 6. Soliva-Fortuny RC, Grigelmo-Miquel N, Hernando I, et al.

**Analyze Results: Analyze Results:** เปนการวิเคราะหจากผลล ั พธ ન ผลลัพธ์ที่ได้ปัจจุบัน ซึ่ง<br>จะเป็นประโยชน์ในการ จะเป็นประโยชน์ในการ จํ าแนกผลลัพธ ที่มีจ õ านวนมากตามกลุ่มของ ข v ื่อมูลที่สนใจ เช่น จําแนกตามหัวเรื่อง(Subject) สิ ่ งพ ิ มพ ď หร ۳ (Subject) สิงพิมพหรือ<br>ชื่อวารสาร (Source ่ อวารสาร (Source Title) เปนตน

> $\equiv$  ANALYZE ่ปุ ีกท

#### คลิกที่ปุ่ม<br>เพื่อทำก<sup>-</sup> تہ ่อทํ าการวิ เคราะหผลลัพธ

คล  $\overline{\phantom{a}}$ 

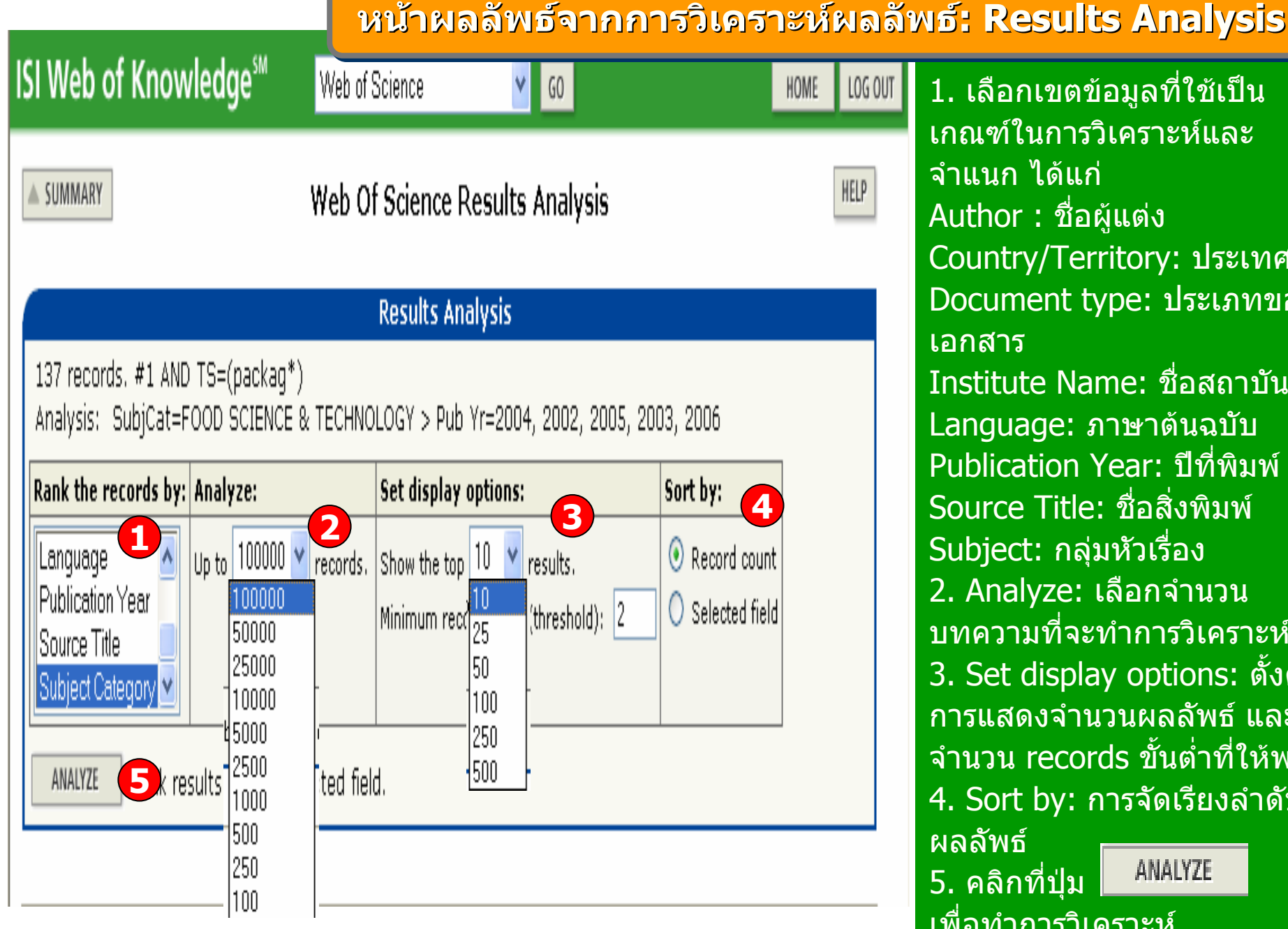

 ใชเปน 1. เลือกเขตขอม ู ลท ีเกณฑ ในการวิเคราะหและ จําแนก ไดแก Author : ชื ่อผ ู แต Ī ง Country/Territory: ประเทศ Document type: ประเภทของ เอกสารInstitute Name: ชื่อสถาบันLanguage: ภาษาต้นฉบับ Publication Year: ปที ่พิ มพSource Title: ชื อสิ  $\overline{\phantom{a}}$ ᡒ งพ มพ Subject: กลุมหัวเรื ่อง 2. Analyze: เลือกจํานวน ่ نہ ํ $\overline{\phantom{a}}$ ď บทความท จะท าการว เคราะห 3. Set display options: ตั ้งค ī 3. Set display options: ตั้งคำ<br>การแสดงจำนวนผลลัพธ์ และ านวน records ขั ้นต ่ ่ใหพบ نہ õ ําท จ 4. Sort by: การจัดเรียงลำดับ ผลลัพธANALYZE 5. คลิกที่ปุ่ม<br>เพื่อทำการวิ

д ่อท ํ าการว  $\overline{\phantom{a}}$  เคราะห ď

#### 9z เ้าผลลัพธ์จากการวิเคราะห์ผลลัพธ์: Results Analysis (ต่อ) **ISI Web of Knowledge** <u>หน</u>

**HELP** 

SUMMARY

## Web Of Science Results Analysis

## **Results Analysis**

137 records. #1 AND TS=(packag\*) Analysis: SubjCat=FOOD SCIENCE & TECHNOLOGY > Pub Yr=2004, 2002, 2005, 2003, 2006

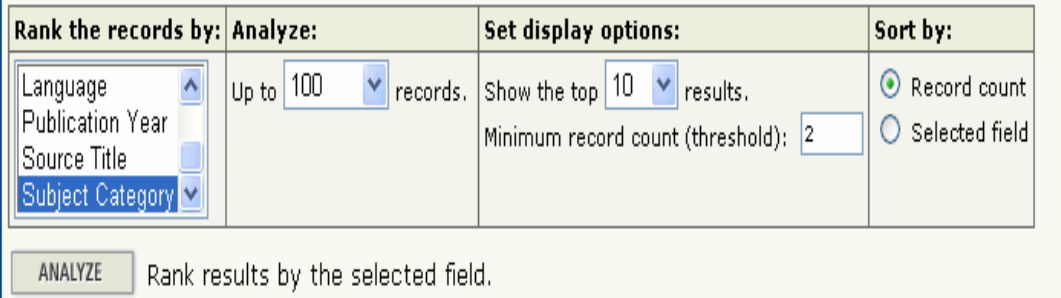

Use the checkhoxes helow to view the records.

Note: The number of records displayed may be greater than the listed Record Count

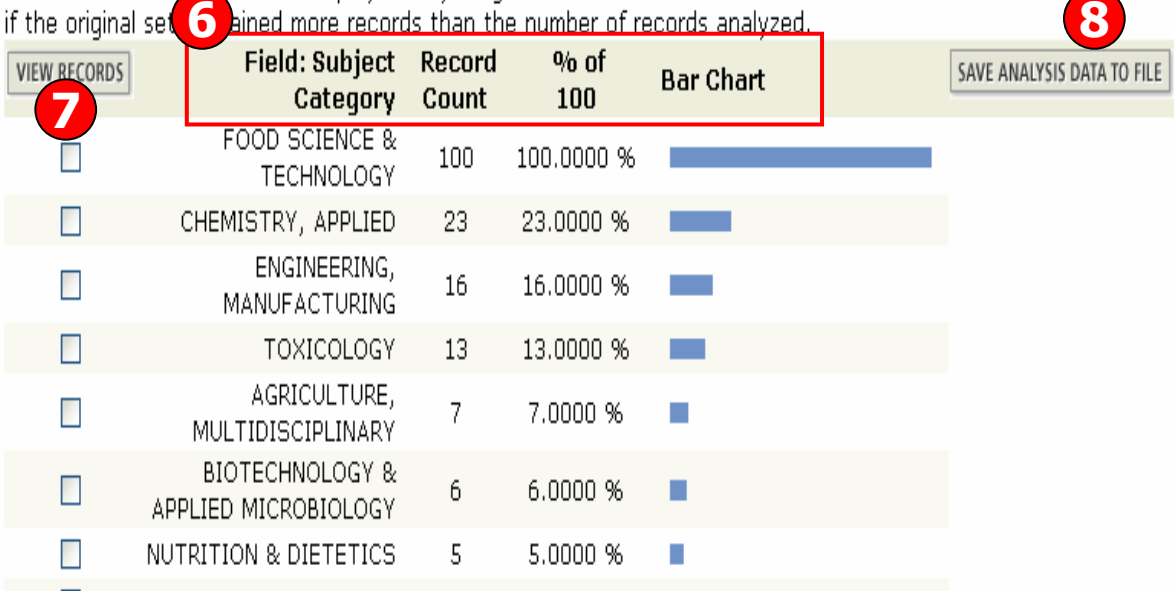

6. ผลลัพธการวิเคราะหจะจําแนกการแสดงข้อมูลตามคอลั ั มน ન ดั งน اد ้Field: แสดงข้อมูลตามเขตข้ v อมลท ู اد Field: แสดงข้อมูลตามเขตข้อมูลที่<br>เลือก ลือก

Record Court: แสดงเป็นจำนวน record ที ่พบ

% of xxx: แสดงสัดสวนการพบ จากจำนวน Records โดยคิดเป็น เปอรเซ็นต

- Bar Chart: แสดงเป็นผลลัพธ์เป็น แผนภูมิแท มิแท่ง
- 7. คลิกที ่ชองหนารายการผลลัพธ ที ่ตองการโดยสามารถเลือกได มากกว าหนึ ่งรายการ จากนั ้น คลก มากกว่าหนึ่งรายการ จากนัน คลิ<br>ที่ view records เพื่อแสดงข้อม نہ ่ view records เพื ่อแสดงขอมล ูเปนรายการบทความ

8. คลิกท ่ ปีุ ม save analysis data to file เพื ่ อจ ั ดเก ็<u>บข</u> v อมูลท تہ ่ วิ เคราะห ď

## **ISI Web of Knowledge<sup>5M</sup>**

#### **ั พธ ัพธของ ของ General Search ( General Search General Search ( ตตออ ))**

## **Search Results -- Summary**

#### <<Previous Summary Results

#### #1 AND TS=(packag\*)

SubjCat=FOOD SCIENCE & TECHNOLOGY

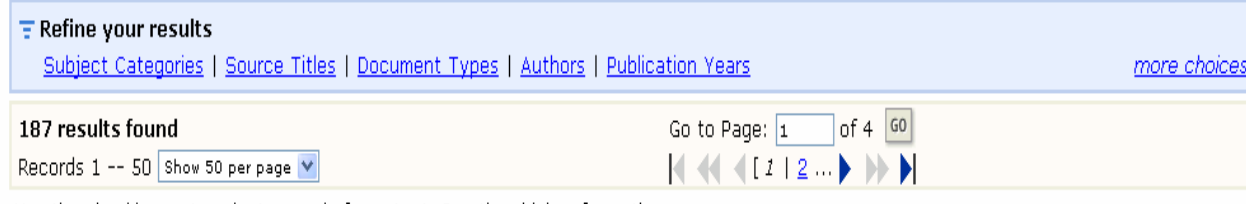

 $\vee$  60

Use the checkboxes to select records for output. See the sidebar for options.

1. Stekelenburg FK, Kant-Muermans MLT Times Cited: 22 **VIEW FULL TEXT** [71] 2. Soliva-Fortuny RC, Grigelmo-Miquel N, Odriozola-Serrano, **1** Times Cited: 19 **2VIEW FULL TEXT 3**3. Vermeiren L, Devlieghere F, Debevere J Effectiveness of some recent antimicrobial packaging concepts FOOD ADDITIVES AND CONTAMINANTS 19: 163-171 Suppl. S 2002 Times Cited: 16 4. Lange J, Wyser Y Recent innovations in barrier technologies for plastic packaging - a review PACKAGING TECHNOLOGY AND SCIENCE 16 (4): 149-158 JUL-AUG 2003 Times Cited: 11 5. Rangkadilok N, Tomkins B, Nicolas ME, et al. (Brassica oleracea var. italica) Times Cited: 10 **VIEW FULL TEXT** 

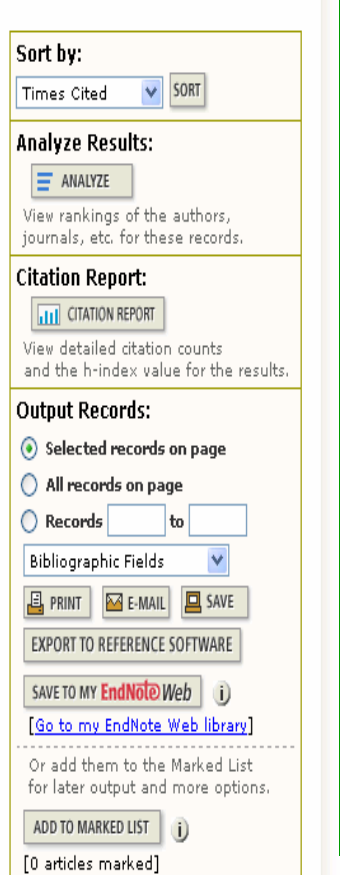

ในหน้าการแสดงผลลัพธ์ จะ แสดงขอมูลที่สําคัญดังนี้

1. ข้อมูลบรรณานุกรมของแต่ ละบทความ คลิกที่ชื่อเรื่อง เพื่อเขาดู ขอมูลของบทความ โดยละเอียดดังตัวอยางคลิกที่บทความลําดับที่ 22. จำนวนครั้งที่บทความนี้ ไดรับการอางถึง คลิกที่ ตัวเลขของ Times Cited เพื่อดูบทความที่อางถึ เพื่อดูบทความที่อางถึง<br>ดังเช่นตัวอย่าง คลิกที่ 19 3. คลิกที่ปุม View Full Text เพื่อเชื่อมโยงไปยังฐานข้อมูลที่มี ี่ ี การบอกรับ เพื่อเขาดูบทความฉบับเต็ ม**หนหนาแสดงผลล าแสดงผลล าแสดงผลลัพธ**

□□ 6. Soliva-Fortuny RC. Grigelmo-Miquel N. Hernando I. et al.

#### **ISI Web of Knowledge<sup>5M</sup>** Web of Science Q, <u>หน</u> Web of Science® **B** ADVANC **O**<sTRUCTURE SEARCH<br>HISTORY GENERAL<br>SEARCH CITED REF **WELCOME** HFIP **SEARCH** SEARCH **Full Record** Record 2 of 187  $\blacktriangleright$   $\blacktriangle$  SUMMARY Title: Browning evaluation of ready-to-eat apples as affected by modified

Author(s): Soliva-Fortuny RC, Grigelmo-Miquel N, Odriozola-Serrano I, Gorinste Source: JOURNAL OF AGRICULTURAL AND FOOD CHEMISTRY 49 (8): 3685-3690 Document Type: Article

## Language: English

**Cited References: 29** 

**Times Cited: 19 FIND RELATED RECORDS** 

Abstract: The color and polyphenol oxidase (PPO) activity of fresh-cut Golden throughout cold storage under modified atmospheres. The shelf life of cut apple especially when an initial atmosphere of 90.5% N-2 + 7% CO2 + 2.5% O-2 and (2) bar-24 h were used. Under these conditions, a maximum 62% PPO activity c cases, the faster the initial PPO activity decays, the less the color changes. A model was proposed for predicting color changes in minimally processed apples. through lightness  $(L^*) (k(L) = 0.017 - 0.07$  day(-1)) and color difference (Delta 0.073 day(-1)), which fitted the model with enough accuracy.

Author Keywords: apples; minimal processing; polyphenol oxidase; enzymatic i packaging

KeyWords Plus: MINIMALLY PROCESSED FRUITS; POLYPHENOL OXIDASE; CUT PRESERVATION; INHIBITION; COATINGS; STORAGE; QUALITY; LIFE

Addresses: Martin-Belloso O (reprint author), Univ Lleida, UTPV CeRTA, Dept F Lleida 25198, Spain

Univ Lleida, UTPV CeRTA, Dept Food Technol, Lleida 25198, Spain

Hebrew Univ Jerusalem, Hadassah Med Sch, Sch Pharm, Dept Med Chem, IL-91:

Publisher: AMER CHEMICAL SOC, 1155 16TH ST, NW, WASHINGTON, DC 20036

Subject Category: AGRICULTURE, MULTIDISCIPLINARY; CHEMISTRY, APPLIED;

**IDS Number: 465PF** 

ISSN: 0021-8561

# **ารายละเอ ารายละเอ ารายละเอียดแบบเต ียดแบบเต ียดแบบเต็ม็ม:: Full Record Full Record Full Record**

ประกอบไปด้วยข้อมูลที ี ่สําคัญดังนี ้1. Title : ชื อเร ือง

2. Author: ผู้แต่ ง ซึ ่งสามารถเรียกด ู รายการ บทความอ لاے นๆท ี เปนผลงานของผ ู แต งคนน تہ ้ โดย คลิกไปที่ชื่อผู้แต่ งแต Ī ละคน

- 3. Source: ชื ่อสิ ่งพ ิ มพ ᡒ
- 4. Document Type: ประเภทสิ ่งพ ิ มพ ๔
- 5. Language: ภาษาต้นฉบับ
- 6. Cited References: สามารถคลิกเพื ่อด ู รายการอ oz างอ  $\overline{\phantom{a}}$  งท ีใช
- 7. Time Cited: จํานวนครั้งที่ไดรับการอางถึงจากบทความอ а ่ น ซึ ่ งสามารถคลิกเพื ่เ อเร اد ยกดูได้

8. Abstract: บทคัดย่อ

- 9. Author Keywords: คําสําคัญของบทความ
- 10. Keywords Plus: คำสำคัญที่พบบ่ i อยจาก
- Title ของรายการอางอิง
- 10. Addresses: ที ่อย ู ของผ ู แต i ง
- 11. Publisher: สํานักพิมพ
- 12. Subject Category: หัวเรื ่องของบทความ

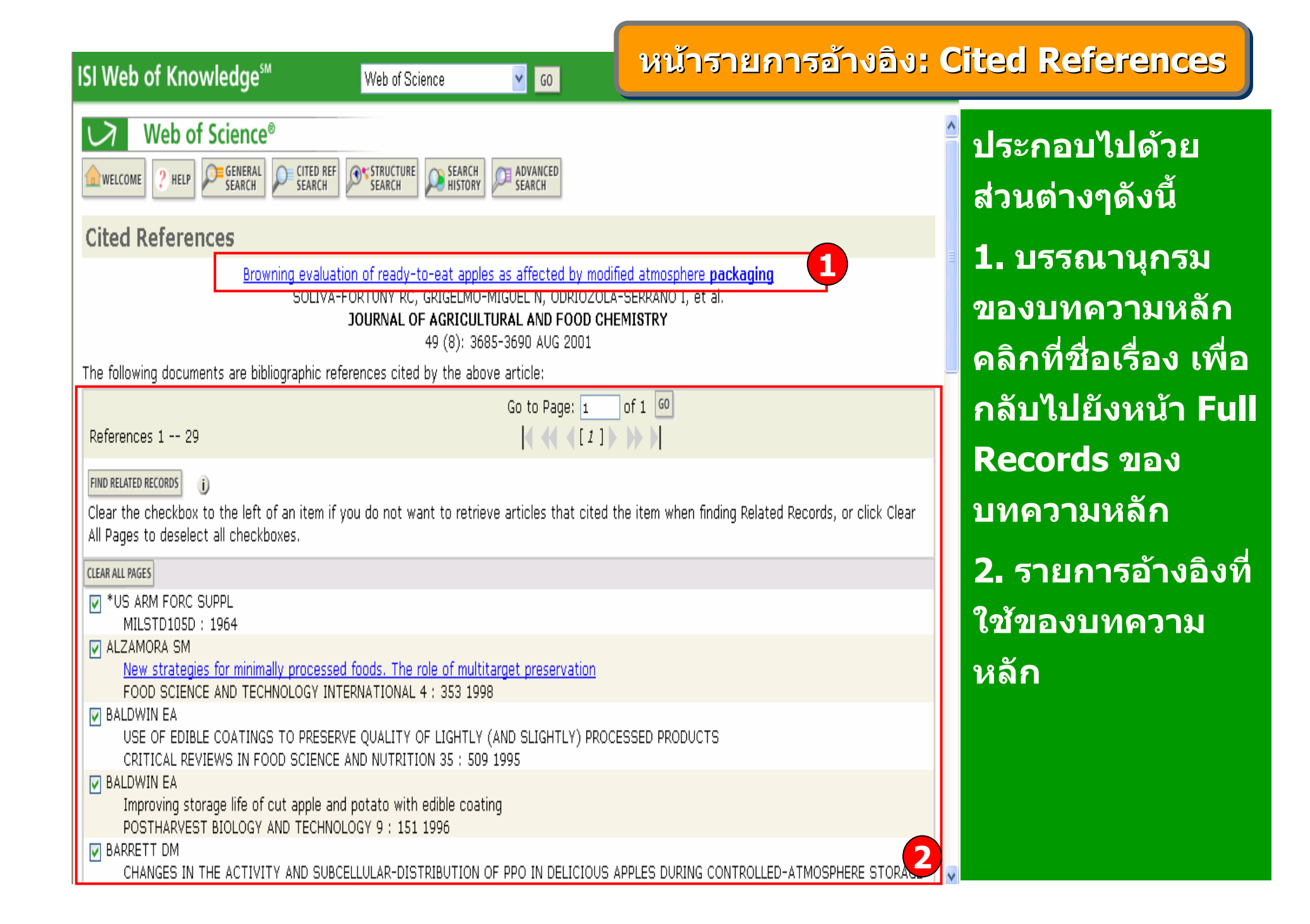

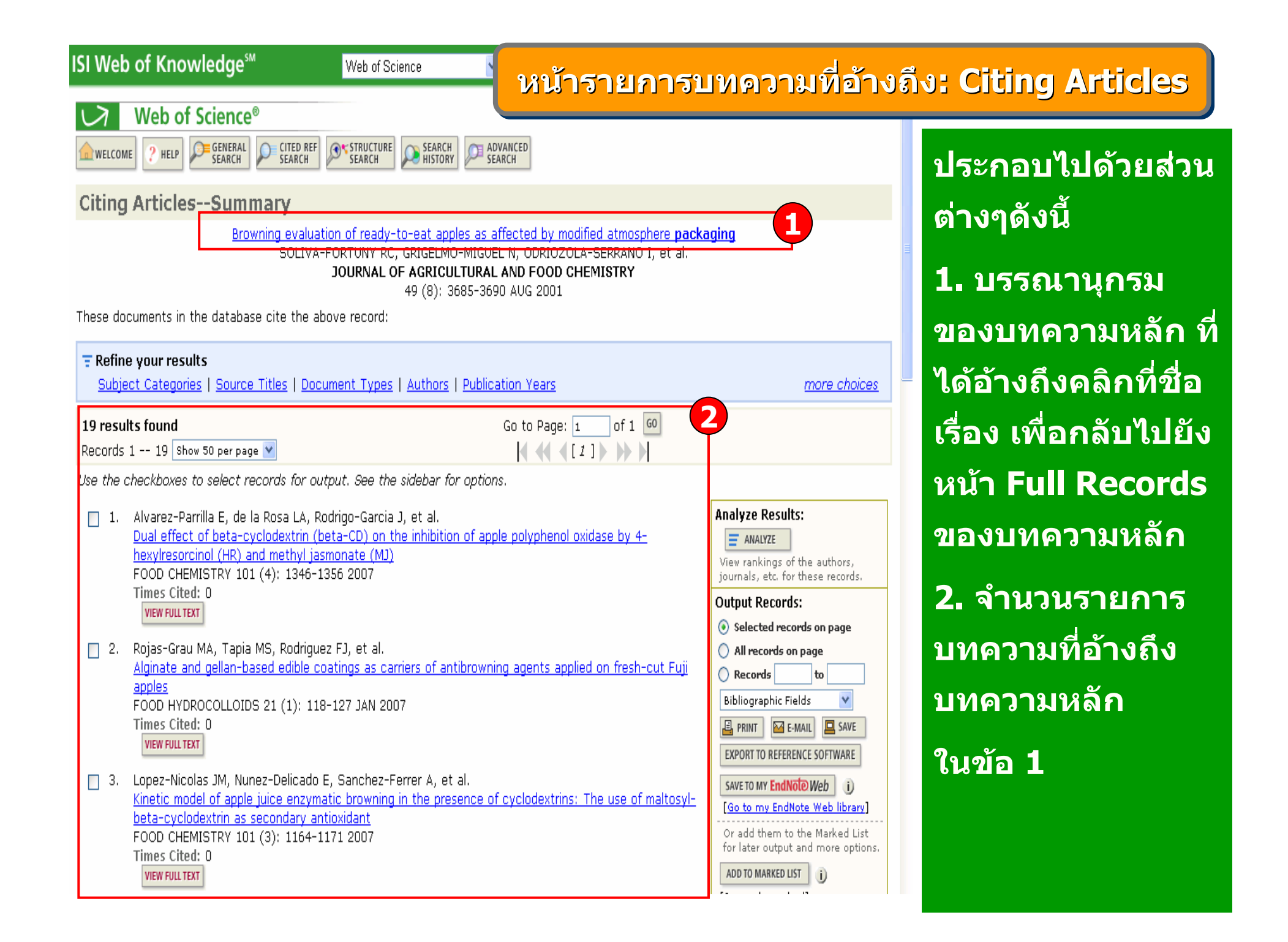

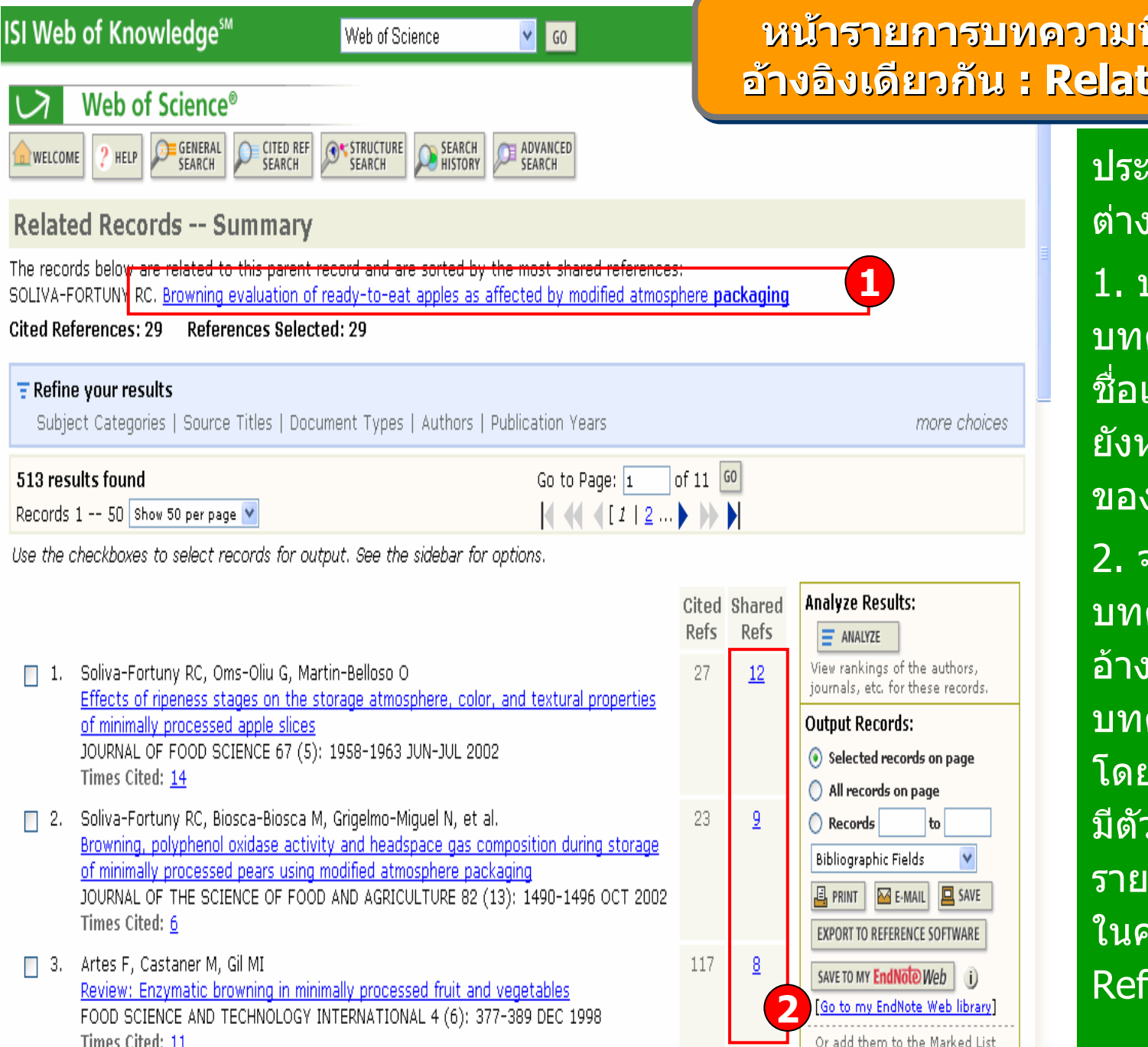

# **ารายการบทความที่ใชรายการารายการบทความท ารายการบทความที่ใชรายการ รายการ น : Related Records ิงเดียวกัน : Related Records Related Records**

#### ประกอบไปดวยสวน ต างๆ ด ั งน تہ ้

1. บรรณาน ุ กรมของ บทความหล ั ก คล ิ กท  $\overline{\phantom{a}}$ บทความหลัก คลิกที่<br>ชื่อเรื่อง เพื่อกลับไป ชื่อเรื่อง تہ ่อง เพื่ تہ ่อกล ับไป ย ั งหน v า Full Records ของบทความหล ั ก2. จํานวนรายการ บทความท  $\overline{\phantom{a}}$  ใชรายการ อ v างอ ิ งเด  $\overline{\phantom{a}}$  ยวก ั นก ัอางองเดยวกันกับ<br>บทความหลักในข้อ 1 โดยแตละบทความจะ ม  $\overline{\phantom{a}}$  ตัวเลขแสดงจํานวน รายการอ v างอ  $\overline{\phantom{1}}$  งเด  $\overline{\phantom{a}}$  ยวก ัรายการอางอิงเดียวกัน<br>ในคอลัมน์ Shared Refs

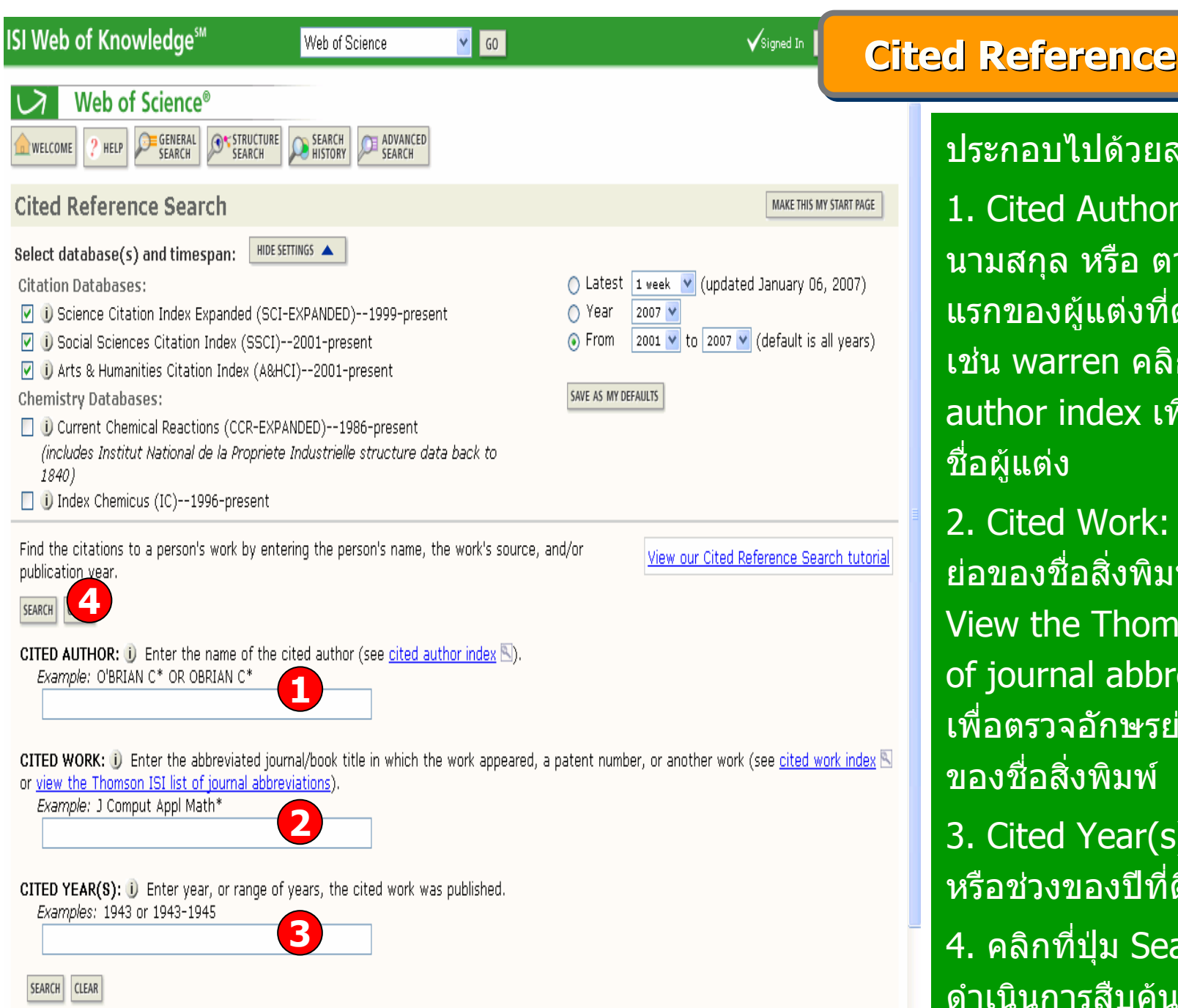

# **Cited Reference Search Cited Reference Search Cited Reference Search**

ประกอบไปดวยสวนตางๆดังนี้ 1. Cited Author: พิมพนามสกุล หรื อ ตามดวยอักษร แรกของผูแตงท ต ี่ องการคนหา เชน warren คลิกที่ Cited author index เพื่อดูรายการ ชื่อผู้แต่ง

2. Cited Work: พิมพอักษร ย่อของชื่อสิ่งพิมพ์ หรือ คลิกที่ View the Thomson ISI list of journal abbreviations เพื่อตรวจอักษรยอจากรายการ ของชื่อสิ่งพิมพ 3. Cited Year(s): พิมพป หรือชวงของป ที่ตี พิมพ 4. คลิกที่ปุม Search เพื่อ

ดําเนินการสืบค

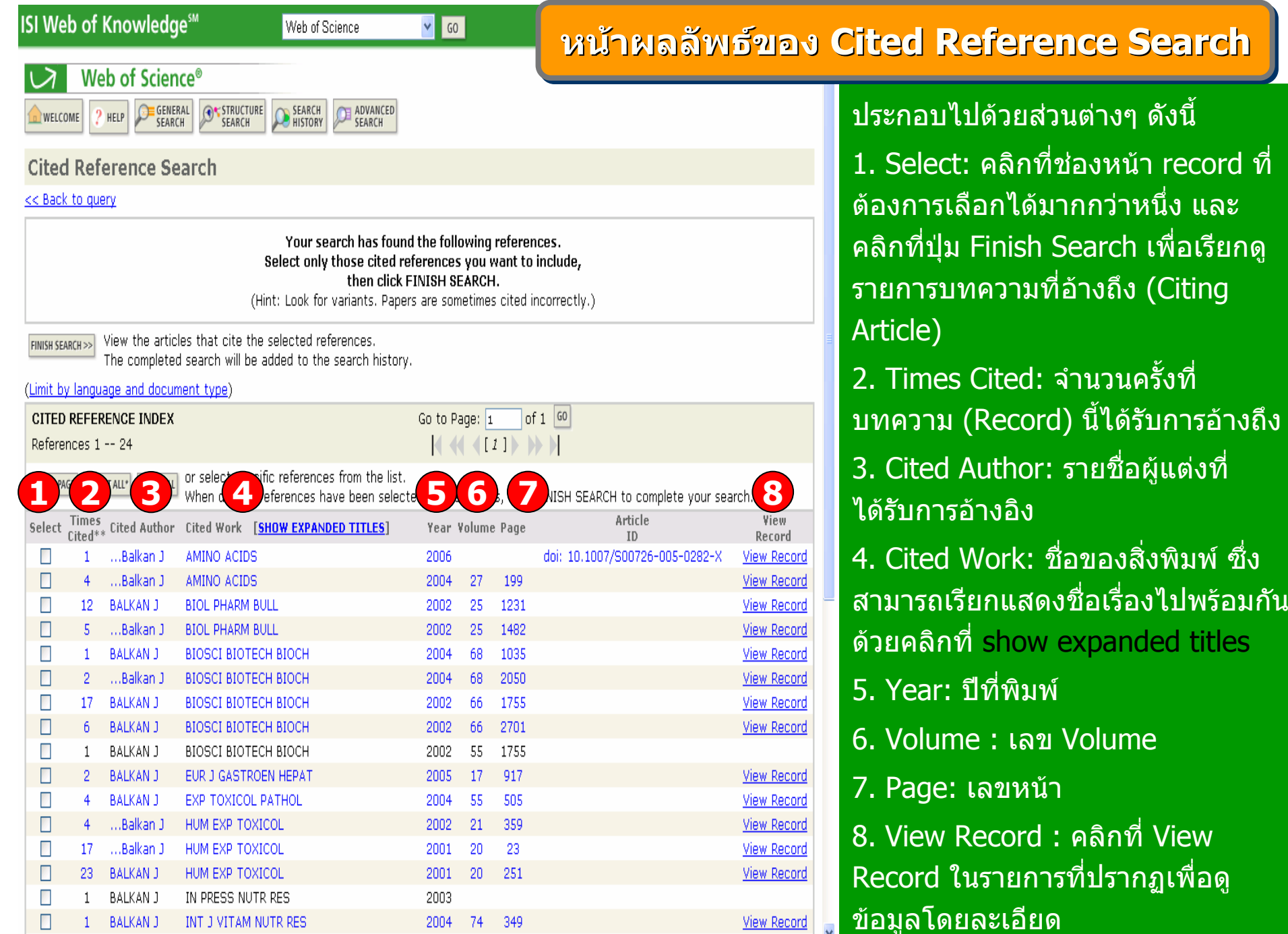

## **ISI Web of Knowledge<sup>sM</sup>**

#### $\boxed{\text{M}}$ **หนหนาผลล าผลลัพธ ั** $\blacksquare$  ของ Cited Reference Search (ต่อ) **ัพธ**

## **Cited Reference Search**

## << Back to query

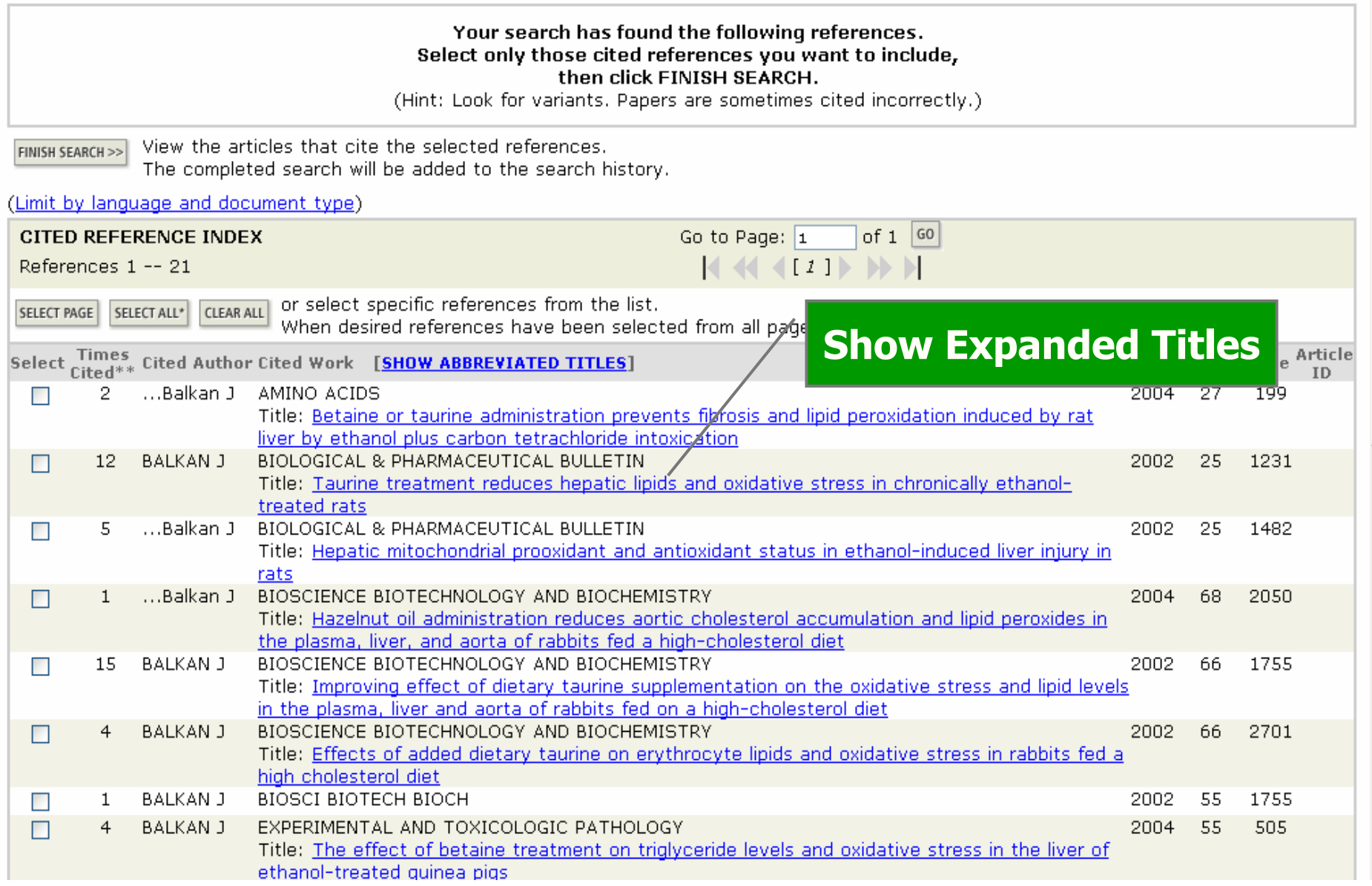

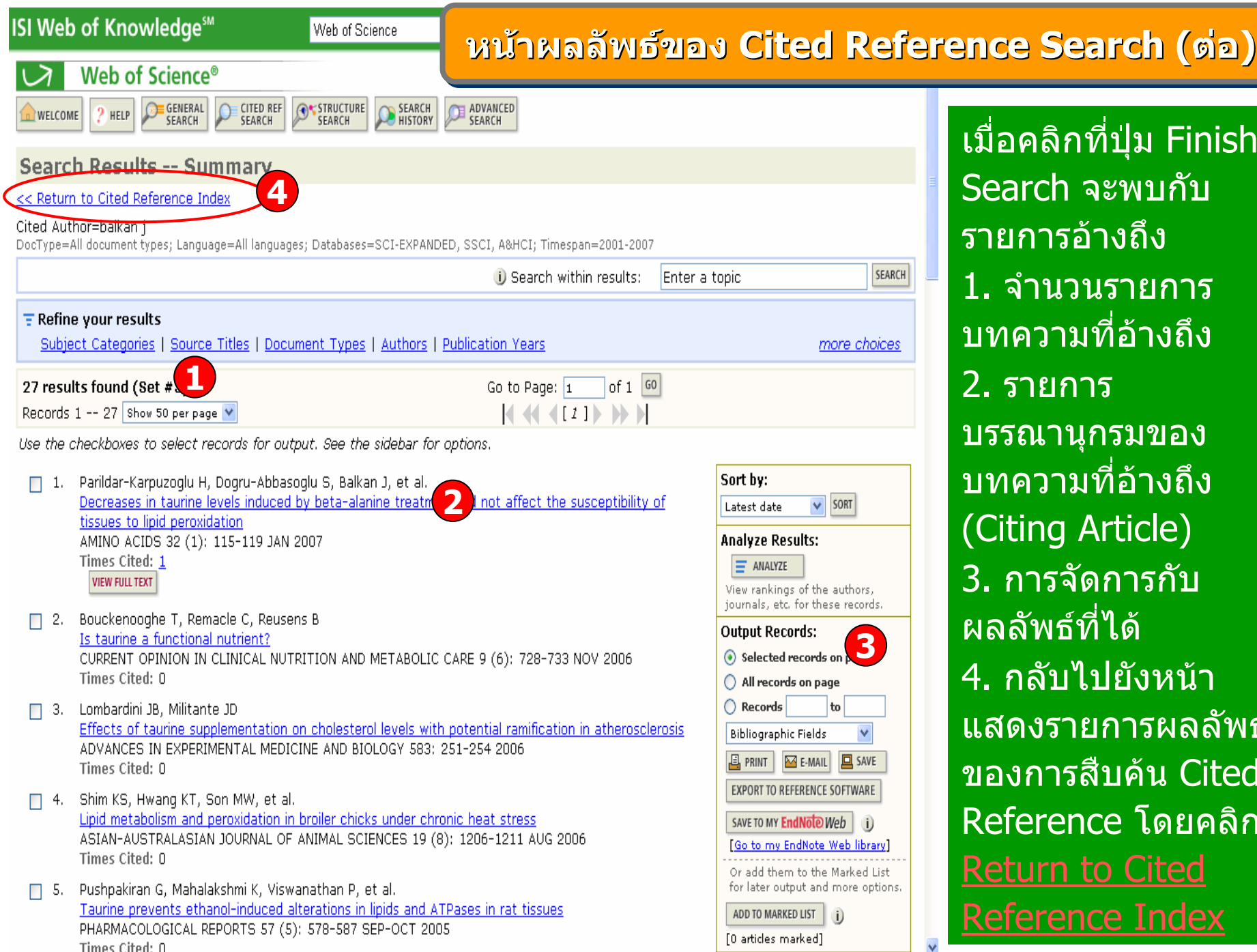

 กท اہ ่ปุ ม Finish Search จะพบกับ รายการอ v างถ ึ ง1. จํานวนรายการ บทความท  $\overline{\phantom{a}}$  อ างถ ึ ง2. รายการ บรรณาน ุ กรมของ บทความท  $\overline{\phantom{a}}$  ่อ างถ ึ งArticle) 3. การจัดการกับ พธ ď ท تہ ่ได 4. กลับไปยังหนา ำยการผลลัพธ์ ของการสืบค้น Cited Reference โดยคลิก Return to Cited Reference Index

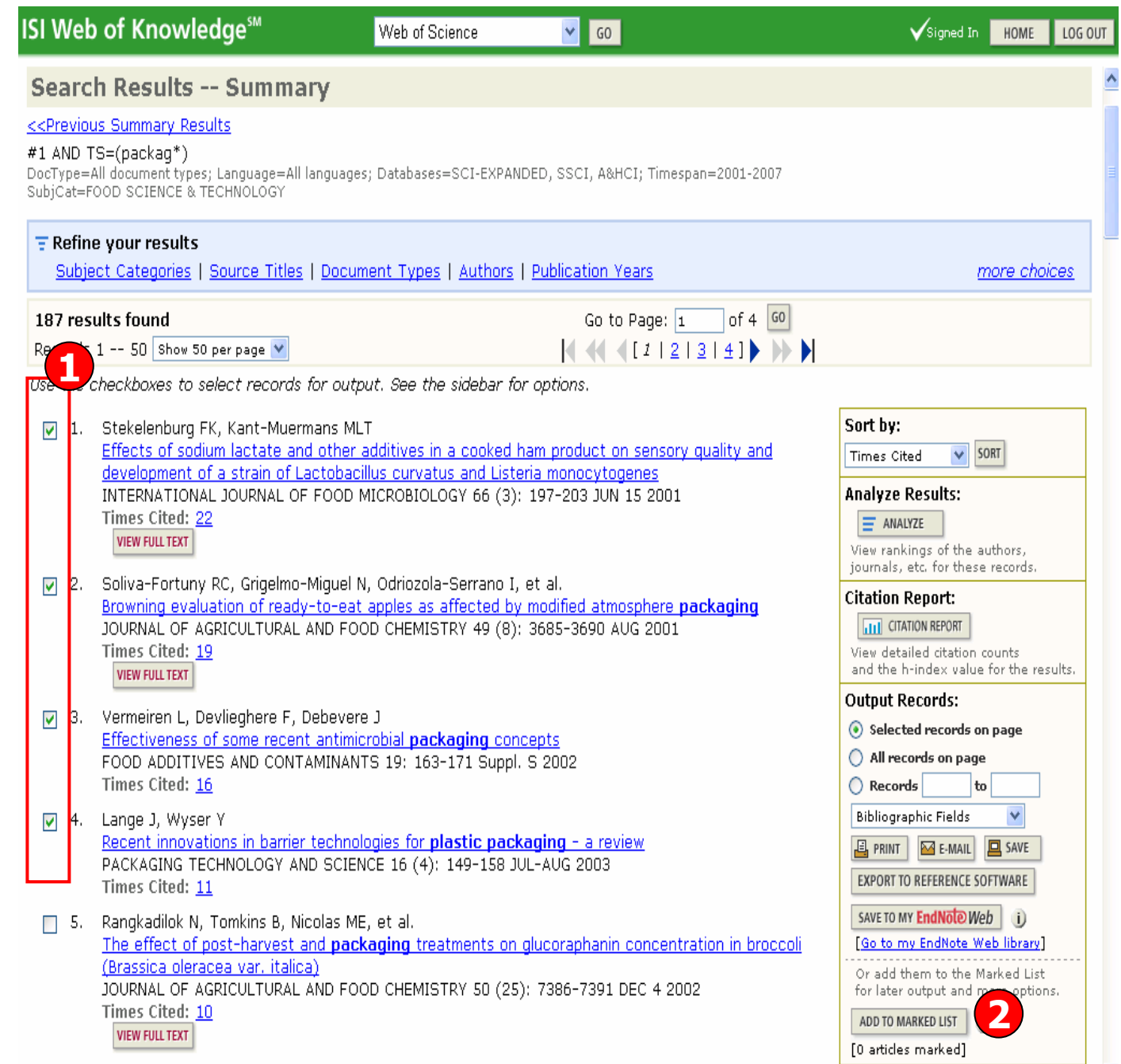

□ 6. Soliva-Fortuny RC, Grigelmo-Miquel N, Hernando I, et al.

**ผูใชสามารถเลือก จัดเก็บบทความที่ ตองการเพื่อทําการ Print, Email, Save หรื <sup>อ</sup> Export ไดโดย**

**Marked List Marked List Marked List**

# **1. คลิกเลือกหนารายการที่ตองการ**

**2. คลิ ก Add to Marked List เพื่อจัดเก็บบทความ**

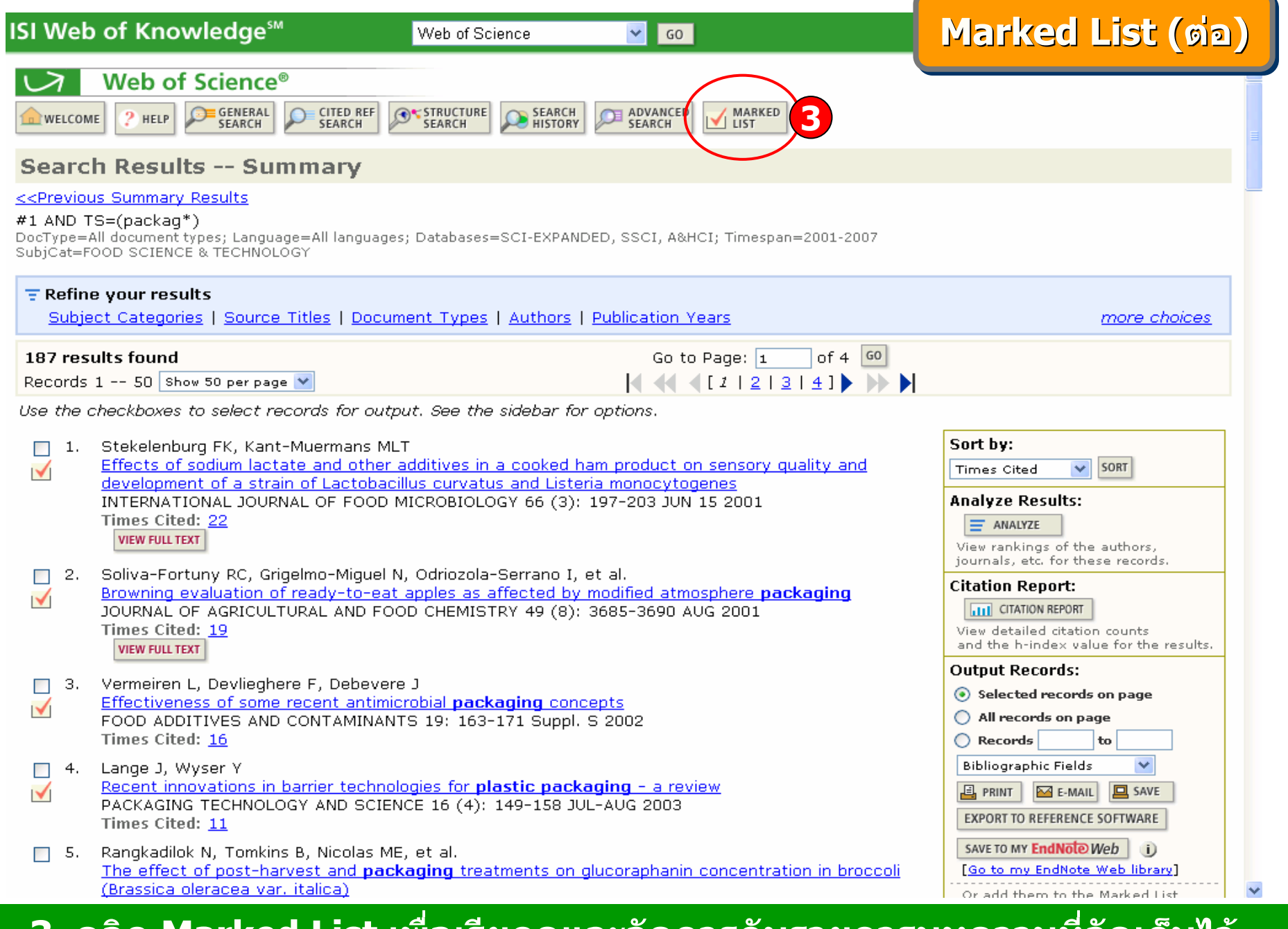

**3. คลิก Marked List เพื่อเรียกด ู และจ ดการก บรายการบทความท จั ดเก็บไว**

#### <u>หน</u> Q, **าการจ าการจัดการก ัดการกับผลล ับผลลัพธัพธในใน Marked Records Marked Records Marked Records**

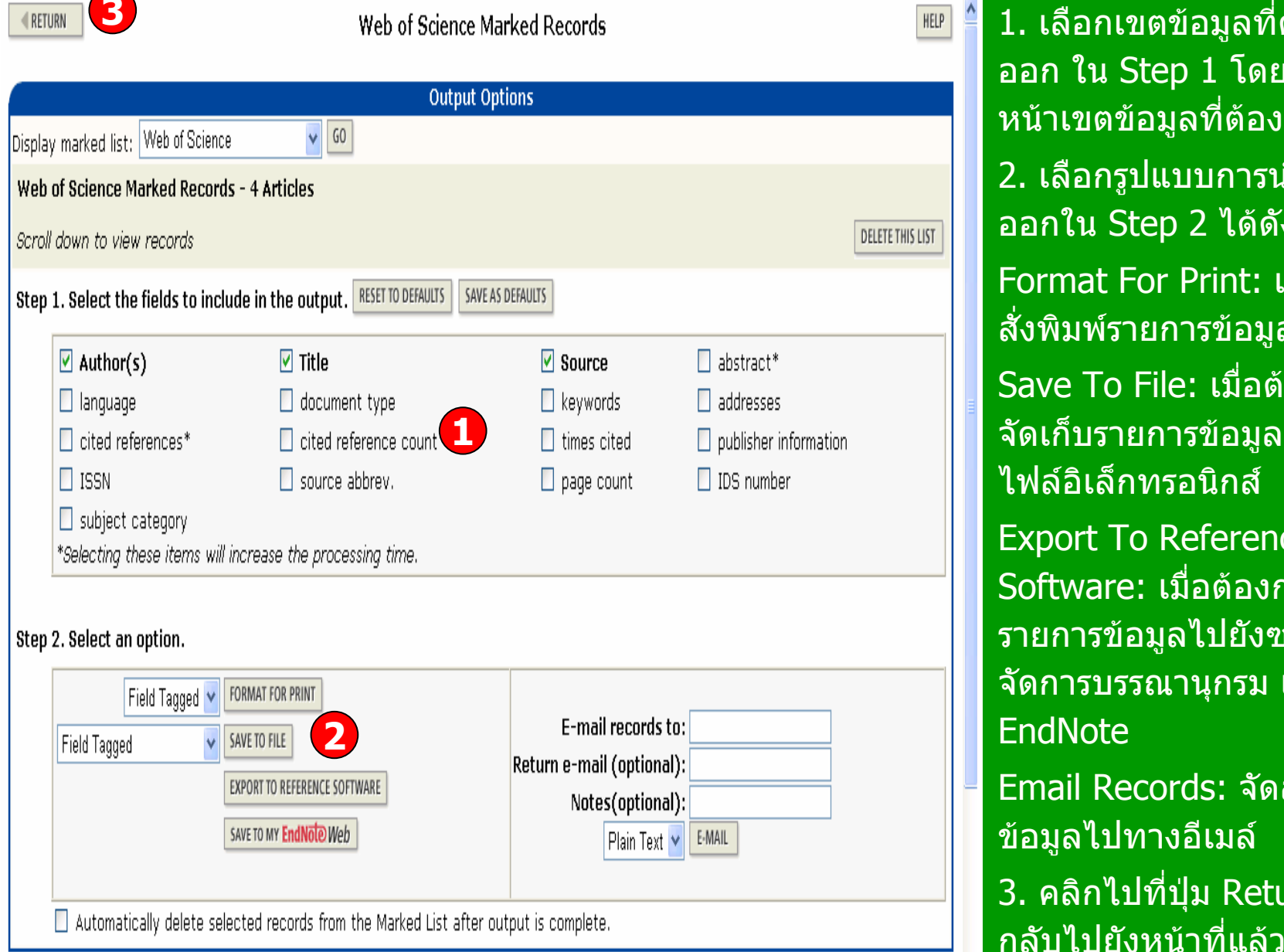

Web of Science

**3**

**ISI Web of Knowledge<sup>5M</sup>** 

1. เลือกเขตขอม ู ลท ี ต องการน า ออก ใน Step 1 โดยคลิกที ่ชอง หน ν าเขตข ν อม ู ลท ี ่ต ν องการ 2. เลือกรูปแบบการนำข้อมู 2. เลอกรูบแบบการนาขอมูล<br>ออกใน Step 2 ได้ดังนี้ ้Format For Print: เมื อต u องการ สั ่งพ ิ มพ ᡒ รายการข v อม ู ลSave To File: เมื่อต้ ັ องการ จ ั ดเก ็ บรายการข oz ื่อมูลในรูปแบบ ไฟลอิเล็กทรอนิกสExport To Reference Software: เมื่อตองการถายโอนรายการข oz อม ู ลไปยังซอฟแวร จ ััดการบรรณานุกรม เช่น **EndNote** Email Records: จัดสงรายการข oz อม ู ลไปทางอีเมล 3. คลิกไปที ปุ ม Return เพื 3. คลิกไปทิบุํม Return เพิอ<br>กลับไปยังหน้าที่แล้ว oz

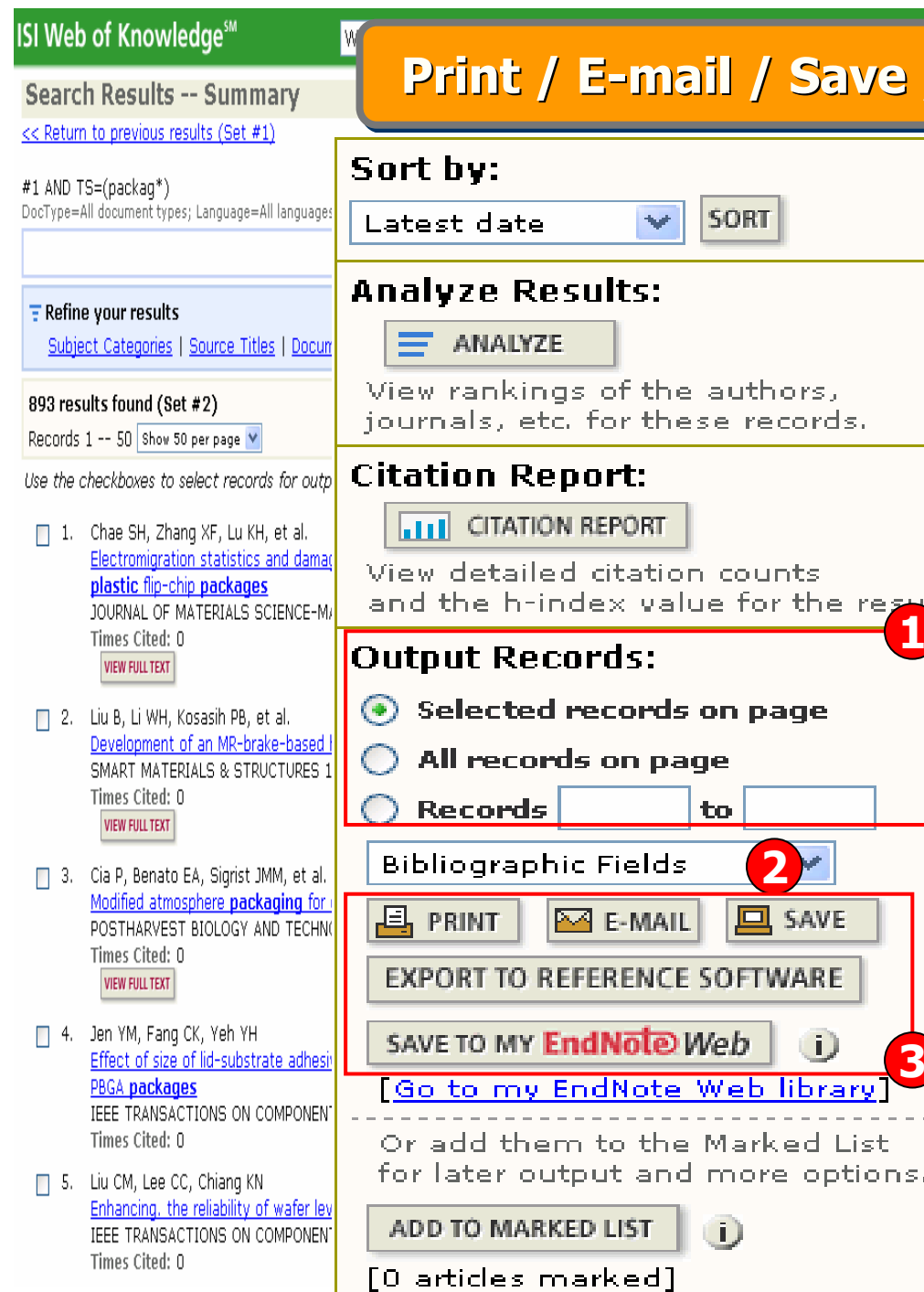

การจัดการผลลัพธ์สามารถทำได้จาก หน้าแสดงผลลัพธ์ในทุกรูปแบบของ การสืบคนที ่ปรากฏชอง Output Records:

**Print / E Print / E Print / E-mail / Save /Exp -mail / Save /Export to Reference Software mail / Save /Export to Reference Software ort to Reference Software**

1. การกําหนดรายการบทความที 1. การกำหนดรายการบทความที่<br>ต้องการตามรายละเอียดใน Slide v องการตามรายละเอ ียดใน Slide กอน 2. กำหนดรูปแบบข้อมูลที اد ต องการ โดยคลิกเรียกดูเมนูเพื่ д ่อเล д อกร ู ปแบบ 3. เลือกร ู ปแบบการจัดการสงรายการ บทความไดแก

√ts.

สงอีเมล

สั ่งพ  $\overline{\phantom{a}}$  มพ ᡒ

 $E$ , PRINT

**MA E-MAIL** 

บ ัันทึกเป็นไฟล์ข้อมู

ลถ ายโอนไปโปรแกรม EndNote

SAVE TO MY EndNote Web

ถ ายโอนไปโปรแกรม EndNote Web

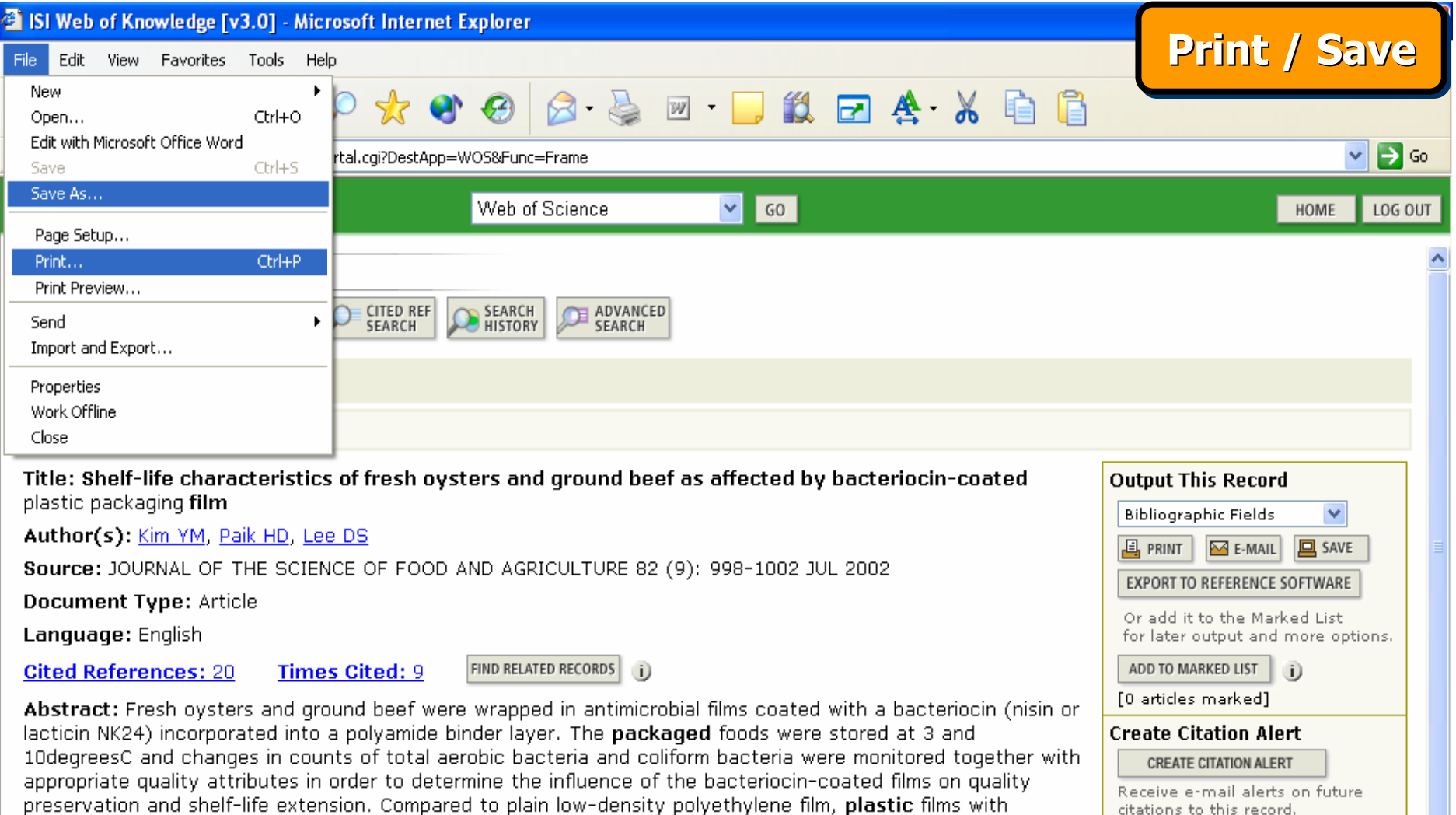

citations to this record. (Requires registration.)

**Additional Links VIEW FULL TEXT** 

Author Keywords: antimicrobial film; nisin; lacticin; microbial spoilage; preservation

film. (C) 2002 Society of Chemical Industry.

KeyWords Plus: LISTERIA-MONOCYTOGENES; ANTIMICROBIAL ACTIVITY; NISIN; SURFACES; GROWTH

incorporated bacteriocins slowed down microbial growth on packaged oysters and ground beef at both

temperatures, contributed in some degree to the preservation of chemical quality and extended shelf-life

significantly. The effects of the antimicrobial films on the suppression of coliform. bacterial growth were more

pronounced at 10 than at 3degreesC, while the effects on total aerobic bacteria were consistently evident at both temperatures. There was no difference in food quality preservation between the two types of antimicrobial

Addresses: Lee DS (reprint author), Kyungnam Univ, Div Life Sci, 449 Wolyoung Dong, Masan, 631701 South  $17 - 12 =$ 

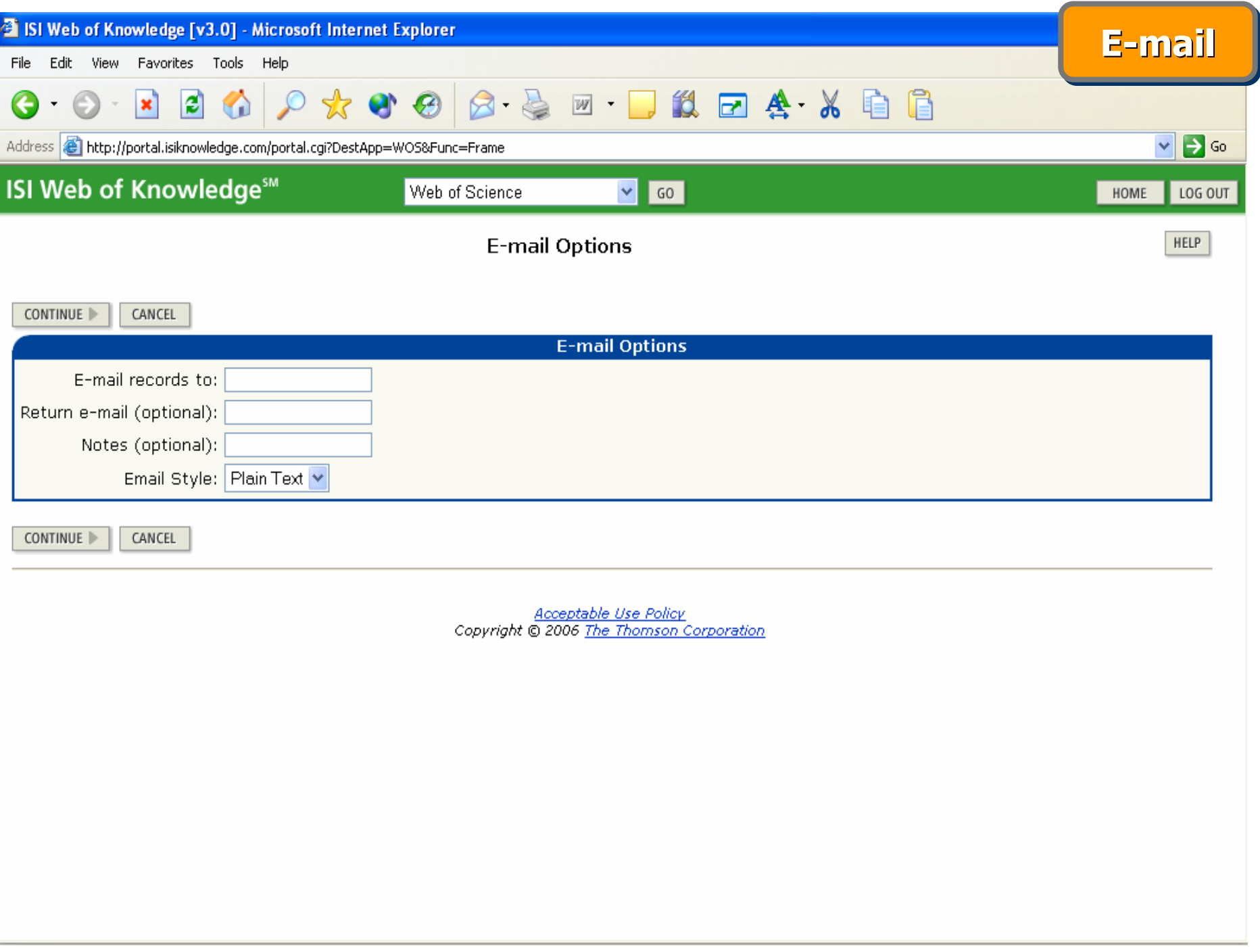

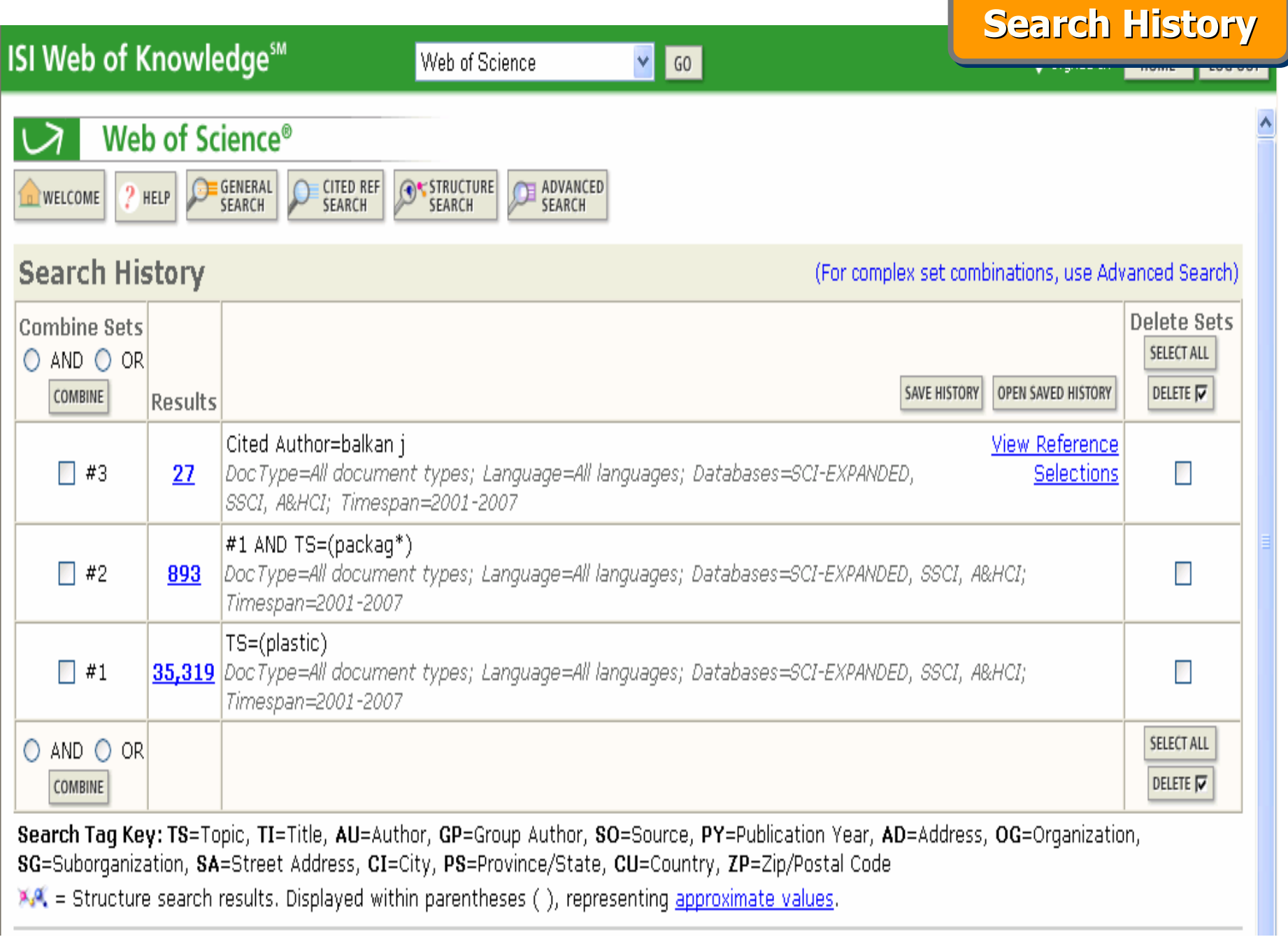

<u> Tanzania de la contenentación de la contenentación de la contenentación de la contenentación de la contenenta</u>

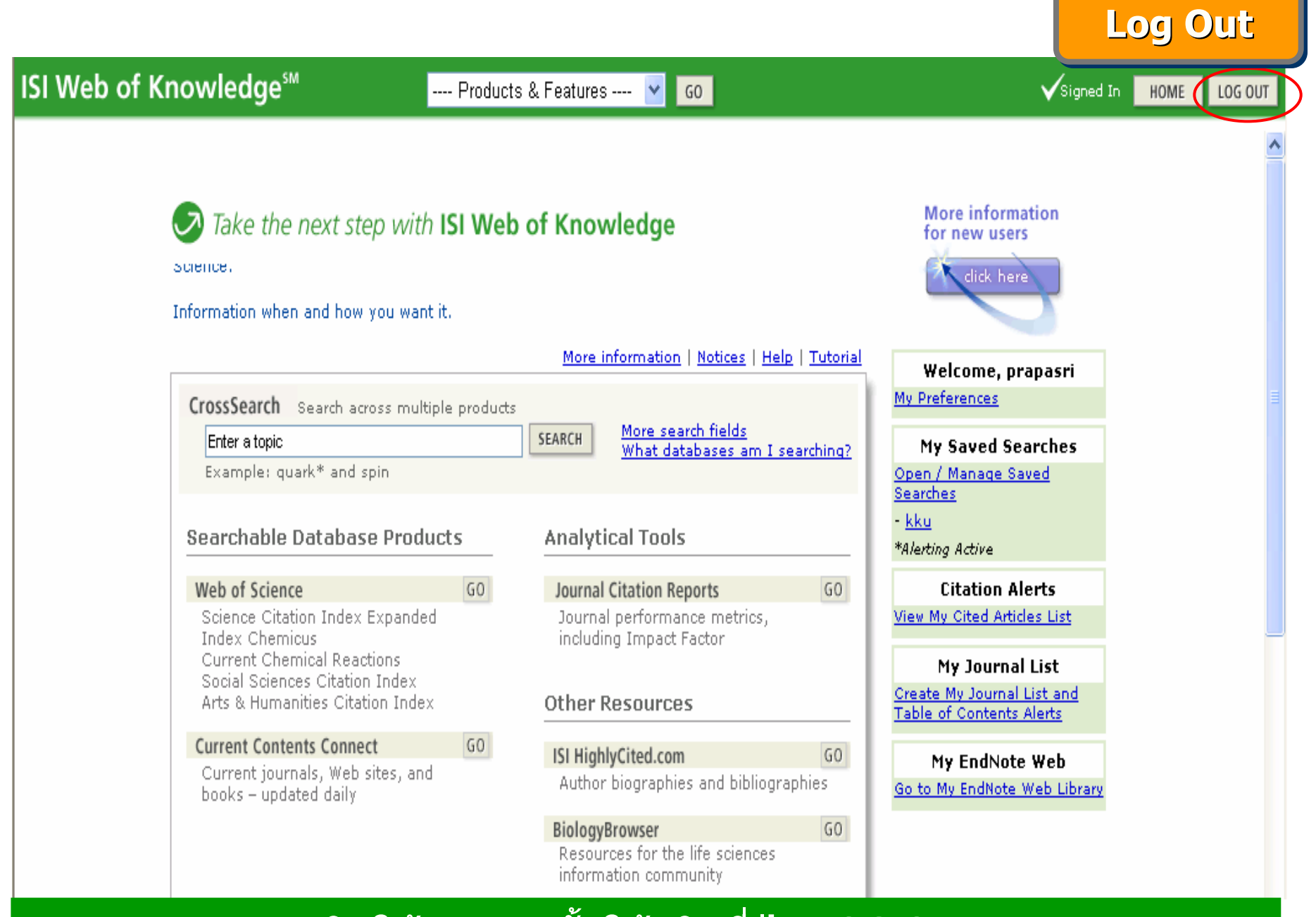

#### เลิกใช้งานทุกครั้ **ั้งใหคลิกที่ป ุ ม LOG OUT**

# **ISI Web of Knowledge<sup>5M</sup>**

Web of Science<sup>®</sup>

# Web of Science